ΤΕΧΝΟΛΟΓΙΚΟ ΕΚΠΑΙΔΕΥΤΙΚΟ ΙΔΡΥΜΑ ΠΕΙΡΑΙΑ ΣΧΟΛΗ ΤΕΧΝΟΛΟΓΙΚΩΝ ΕΦΑΡΜΟΓΩΝ ΤΜΗΜΑ ΠΟΛΙΤΙΚΩΝ ΔΟΜΙΚΩΝ ΕΡΓΩΝ

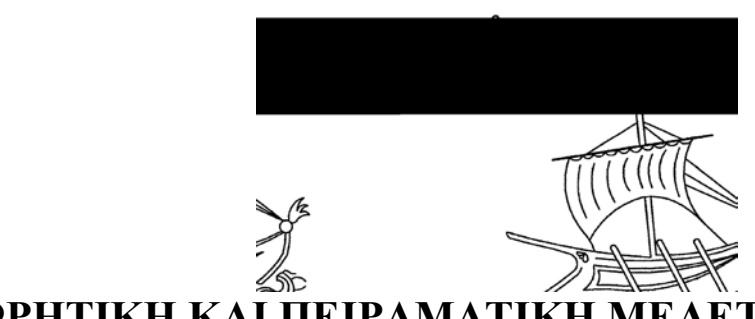

**ΘΕΩΡΗΤΙΚΗ ΚΑΙ ΠΕΙΡΑΜΑΤΙΚΗ ΜΕΛΕΤΗ ΚΑΜΠΤΙΚΗΣ ΣΥΜΠΕΡΙΦΟΡΑΣ ΔΟΚΟΥ ΟΠΛΙΣΜΕΝΟΥ ΣΚΥΡΟΔΕΜΑΤΟΣ ΣΕ ΚΑΜΨΗ ΤΕΣΣΑΡΩΝ ΣΗΜΕΙΩΝ**

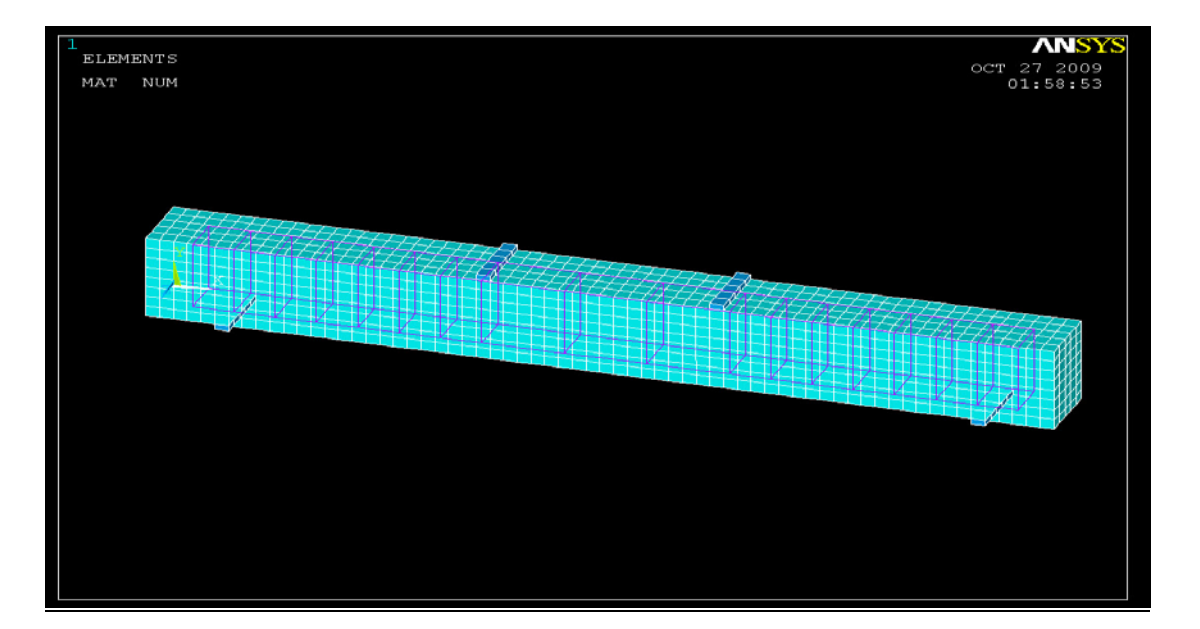

**Παγώνας Βασίλης : Α.Μ 31839 Τσότρας Κωνσταντίνος : Α.Μ 31322**

> Επιβλέπων Καθηγητής : **Δρ. Κωνσταντίνος Δημάκος**

> > ΑΙΓΑΛΕΩ ΔΕΚΕΜΒΡΙΟΣ 2009

# **ΠΕΡΙΕΧΟΜΕΝΑ : Σελ.**

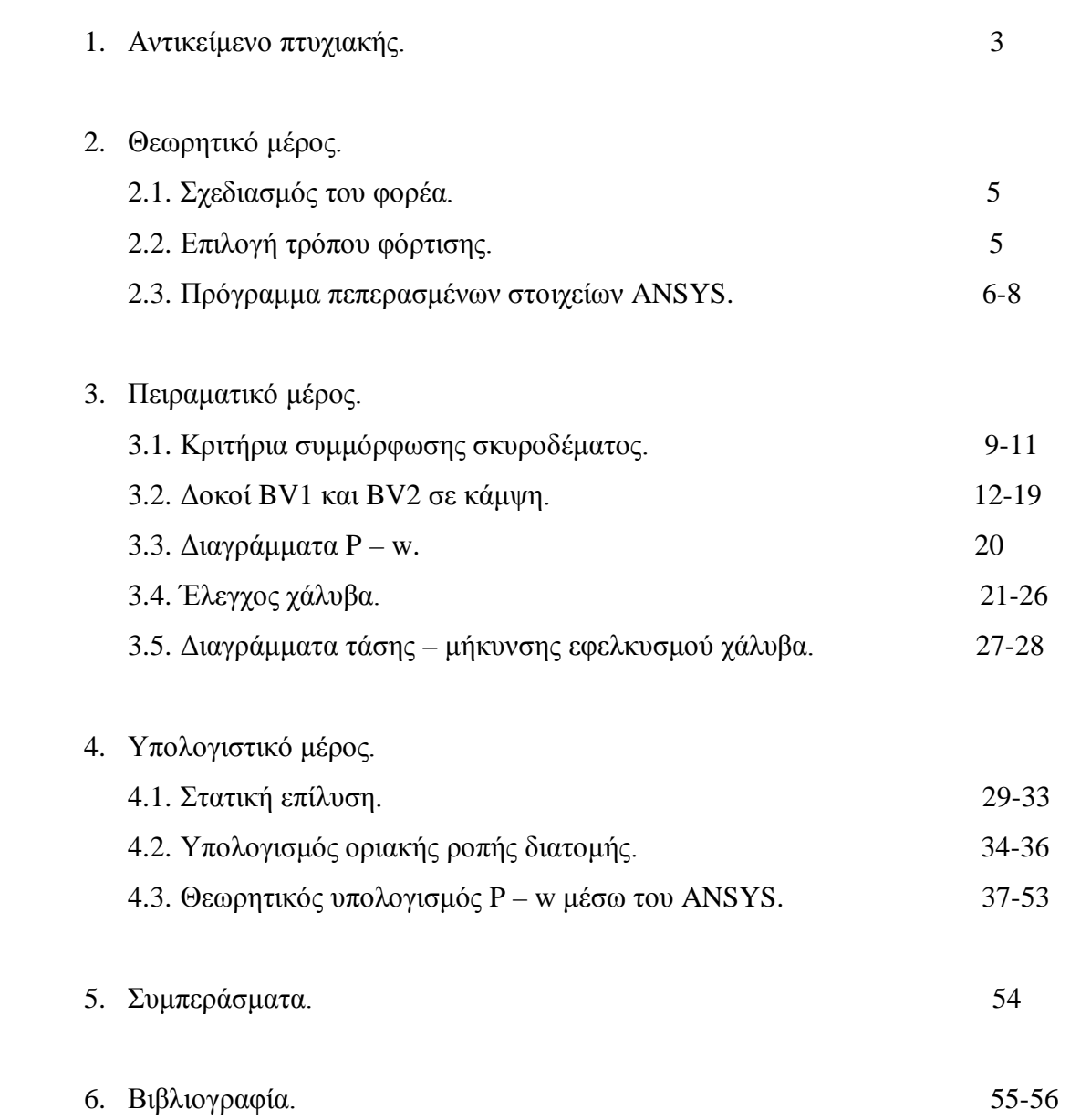

# **ΠΡΟΛΟΓΟΣ**

Η παρούσα εργασία σκοπεύει να ερευνήσει, την ποσοστιαία διαφορά ανάμεσα στο μέγιστο φορτίο θραύσης μιας πραγματικής δοκού, σε σχέση με το φορτίο θραύσης μιας εικονικής δοκού με τη βοήθεια ενός προγράμματος πεπερασμένων στοιχείων ANSYS.

Θέλουμε να εκφράσουμε τις ειλικρινείς ευχαριστίες μας, προς τους καθηγητές μας, Κο Κ. Ρεπαπή, Κο Δ. Δρίβα, Κο Γ. Δημητράκη, Κο Γ. Μπαλακίτσα και ιδιαίτερα προς τον Δρα Δημάκο Κωνσταντίνο, για τις ενδιαφέρουσες συζητήσεις μας για την εξέλιξη της εργασίας μας, την συνεχή καθοδήγηση και τις πολύτιμες συμβουλές τους. Επίσης τους βοηθούς, Κο Νικολάου Αλέξανδρο και Ξουρή Χρυσοβαλάντη, για την πολύτιμη βοήθεια τους.

# **1. ΑΝΤΙΚΕΙΜΕΝΟ ΠΤΥΧΙΑΚΗΣ**

Αντικείμενο της παρούσας πτυχιακής εργασίας είναι η διερεύνηση της συμπεριφοράς μιας ελαφρά οπλισμένης αμφιέριστης δοκού ενός ανοίγματος, καμπτόμενη από δυο συγκεντρωμένα φορτία στο άνοιγμα και η σύγκριση των πειραματικών τιμών με ένα πανομοιότυπο μοντέλο από το πρόγραμμα πεπερασμένων στοιχείων ANSYS, Inc . Στο πρώτο μέρος μελετήθηκε η λειτουργία των αμφιέριστων δοκών, έγινε ο σχεδιασμός του πειράματος, η διαστασιολόγηση , κατασκευάστηκαν, σκυροδετήθηκαν και συντηρήθηκαν οι δοκοί όπως προβλέπεται . Εν συνεχεία έγιναν οι δοκιμές σε κάμψη τεσσάρων σημείων στις δύο δοκούς βγήκαν τα αποτελέσματα, έγιναν τα διαγράμματα φορτίου-βέλους κάμψης και γενικά αξιολογήθηκε η όλη συμπεριφορά των πειραματικών δοκών. Στο δεύτερο μέρος κατασκευάστηκε με λεπτομέρεια και μελετήθηκε η προσομοίωση του μοντέλου δοκών με το ANSYS, μέσω της γενικής χρήσης πεπερασμένων στοιχείων . Συγκεκριμένα η δοκός προσομοιώθηκε από τρεις τύπους τρισδιάστατων στερεών 3D solid που είναι οι εξής :

- Type  $1:$  solid 65 για το σκυρόδεμα
- Type 2 : link 180 για το χάλυβα
- Type 3 : solid 45 για τις μεταλλικές πλάκες ( φορτία , στηρίξεις )

Τέλος έγινε η σύγκριση, της συμπεριφοράς των πραγματικών δοκών σε σχέση με το προσομοιωμένο μοντέλο , ώστε να αναφερθούν και να αξιολογηθούν τα τελικά συμπεράσματα.

# **2. ΘΕΩΡΗΤΙΚΟ ΜΕΡΟΣ**

## **2.1. ΣΧΕΔΙΑΣΜΟΣ ΤΟΥ ΦΟΡΕΑ**

Σκοπός μας είναι ο σχεδιασμός και η μελέτη μιας αμφιέριστης δοκού ενός ανοίγματος. Ο σχεδιασμός ήταν τέτοιος ώστε χωρίς να ασκηθούν μεγάλα φορτία και χωρίς να δημιουργηθούν τεράστιες ροπές να θραυσθεί η δοκός με την υφιστάμενη μηχανή του εργαστηρίου δυναμικότητας 150 ΚΝ . για αυτό επιλέχθηκε το μήκος της δοκού να είναι 1,10 m ενώ η διατομή η οποία θα μας εξασφαλίζει μια ικανοποιητικη αναλογία 0,10m \* 0,15m . Τέλος για την παραλαβή των εφελκυστικών αλλά και διατμιτικών δυνάμεων επιλέχθηκε χάλυβας S500s σε αναλογία 2Φ8 άνω , 2Φ8 κάτω με συνδετήρες Φ8/5 στην κρίσιμη περιοχή και Φ8/10 στην μη κρίσιμη περιοχή ώστε να παραλαμβάνονται οι διατμητικές τάσεις στα διατμητικά φατνώματα .

## **2.2. ΕΠΙΛΟΓΗ ΤΡΟΠΟΥ ΦΟΡΤΙΣΗΣ**

Για να επιτύχουμε απουσία διατμητικών δυνάμεων στο φάτνωμα της μέγιστης καμπτικής έντασης , η δοκός μας θα φορτιστεί με δύο συγκεντρωμένα φορτία στο άνοιγμα . Το μήκος του ανοίγματος είναι 0.90 m και το σημείο εφαρμογής των φορτίων είναι στα 0.30 m από τις στηρίξεις. Κατά την καταπόνηση σε κάμψη αναπτύσσονται καμπτικές ροπές, οι όποιες προκαλούν αφενός μεν καμπύλωση της δοκού, αφετέρου δε δημιουργία τάσεων εντός του υλικού.

# **2.3. Πρόγραμμα Πεπερασμένων στοιχείων ANSYS**

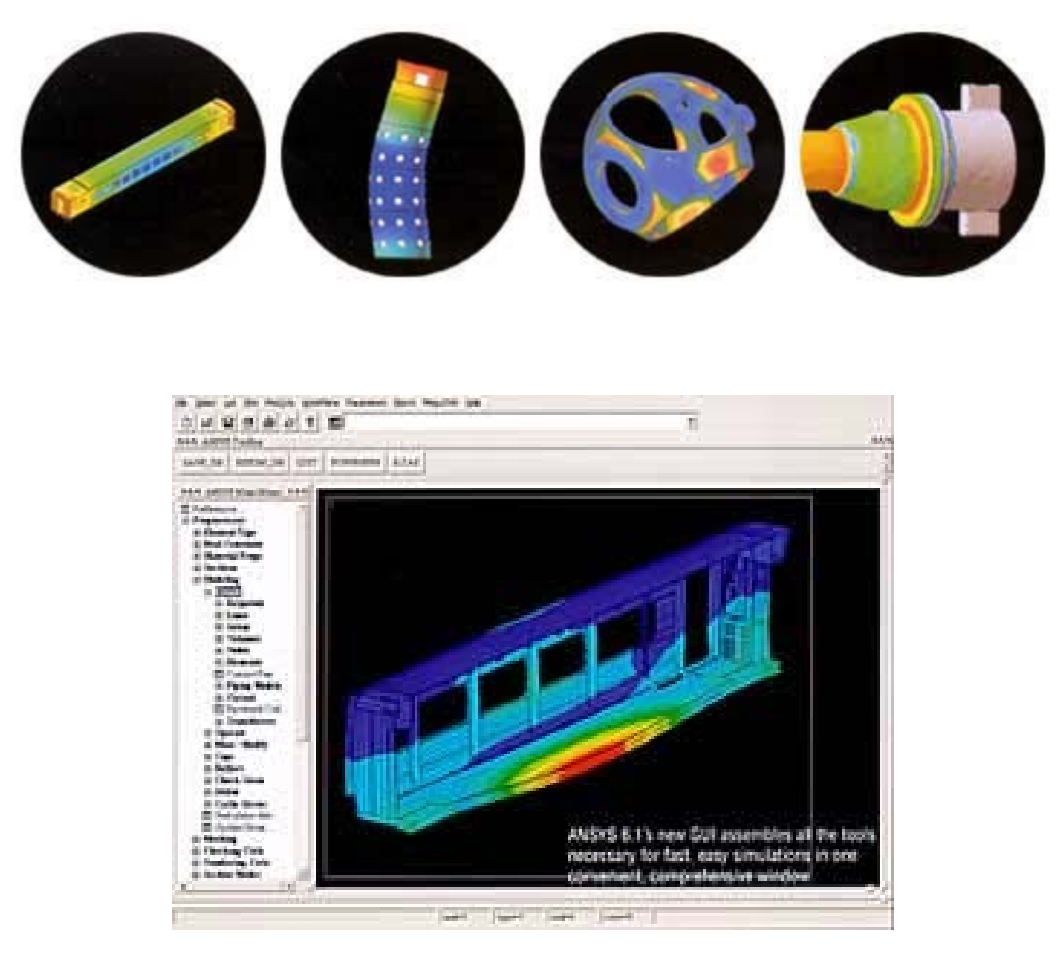

**Εικόνα 1 : Προσομοίωμα στο ANSYS**

ANSYS, Inc είναι ένα λογισμικό προσωμοίωσης προβλημάτων και κατασκευών μηχανικής που ιδρύθηκε από τον John Soyanson (μηχανικός λογισμικού).<sup>[1]</sup> Αναπτύσσει την γενική χρήση πεπερασμένων στοιχείων ανάλυσης και της υπολογιστικής ρευστοδυναμικής λογισμικού. Ενώ το ANSYS έχει αναπτύξει μια σειρά από ρουτίνες μηχανικού (CAE) τα προϊόντα του είναι ίσως περισσότερο γνωστά για το ANSYS Μηχανολόγων και ANSYS Multiphysics.

Τα ANSYS Mechanical και ANSYS Multiphysics λογισμικά δεν είναι μόνο εξαγώγιμά εργαλεία ανάλυσης που ενσωματώνουν την πρώτη επεξεργασία (δημιουργία γεωμετρίας, συναίνωση των στοιχείων), αλλά καταλύτης και μετά την επεξεργασία ενότητας σε μια γραφική διεπαφή του χρήστη με το μοντέλο . Αυτά είναι τα πακέτα γενικής χρήσης πεπερασμένων στοιχείων modeling για αριθμητική μηχανική επίλυση προβλημάτων μηχανικού , συμπεριλαμβανομένης στατικής / δυναμικής διαρθρωτικής ανάλυσης (τόσο σε γραμμικές και μη γραμμικές), θεωρήσεις μετάδοσης θερμότητας και προβλημάτων ρευστοδυναμικής , καθώς και ηχητικό και ηλεκτρομαγνητικών προβλήματων .

Το ANSYS Μηχανολόγων είναι η τεχνολογία που ενσωματώνει τόσο διαρθρωτικό όσο και υλικό μη γραμμικότητας. Το λογισμικό ANSYS Multiphysics περιλαμβάνει solvers για θερμικές, διαρθρωτικές, CFD, Ηλεκτρομαγνητισμού, ενώ μπορεί να αντιμετωπίσει πολυτομεακές εφαρμογές. Το λογισμικό ANSYS μπορεί επίσης να χρησιμοποιηθεί σε έργα πολιτικού μηχανικού, ηλεκτρολόγου μηχανικού, της φυσικής και της χημείας.

Η ANSYS, Inc έχει αποκτήσει το CFX υπολογιστικής ρευστοδυναμικής κώδικα το 2003 και Inc το 2006. Τα πακέτα από ANSYS CFD χρησιμοποιούνται για της προσομοιώσεις της μηχανικής. Το 2008, απέκτησε την Ansoft ANSYS Corporation, που οδηγεί στην ανάπτυξη υψηλής απόδοσης ηλεκτρονικό σχεδιασμό αυτοματισμού (EDA) του λογισμικού, και πρόσθεσε μια σειρά προϊόντων που είναι σχεδιασμένα για την προσομοίωση υψηλής απόδοσης ηλεκτρονικών σχεδίων που εφαρμόστηκαν στην κινητή τηλεφωνία και Internet, συσκευές, εξαρτήματα ευρυζωνικών δικτύων και συστημάτων, ολοκληρωμένα κυκλώματα, τις πλακέτες τυπωμένων κυκλωμάτων, καθώς και ηλεκτρομηχανολογικών συστημάτων. Με την δημιουργία του ANSYS επιτρέπεται να αντιμετωπιστεί η συνεχιζόμενη σύγκλιση των μηχανικών και ηλεκτρικών κόσμων σε ένα ευρύ φάσμα τομέων της βιομηχανίας.

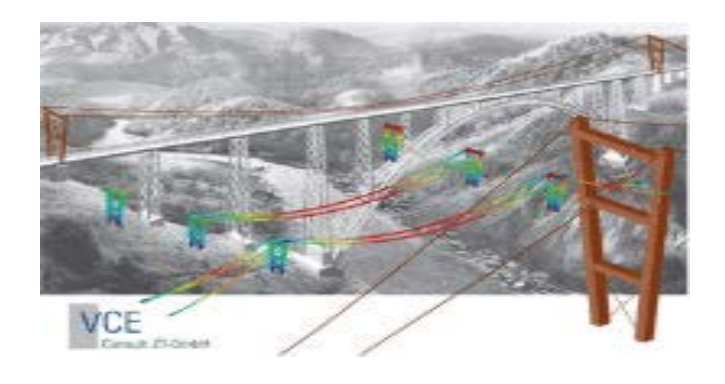

**Εικόνα 2: (Ανάλυση τάσεων της γέφυρας η οποία υπόκεινται σε διάφορες καιρικές συνθήκες)**

Θεωρείται ένας από τους παλαιότερους κλάδους της μηχανικής, των έργων πολιτικού μηχανικού, είναι μια ευρεία πειθαρχία που ενσωματώνει πολλές διαφορετικές και σημαντικές πτυχές της μηχανικής, συμπεριλαμβανομένων των διαρθρωτικών, υγρό και μηχανικούς εδάφους. Αυτά αποτελούν το κύριο στοιχείο του σχεδιασμού των ανθρωπογενών δομών τόσο διαφορετικών όπως τα συστήματα ύδρευσης, κτίρια, μονάδες παραγωγής ενέργειας, γέφυρες και σήραγγες.

Οι Πολιτικοί μηχανικοί κάνουν χρήση λογισμικού προσομοίωσης για το σχεδιασμό και την κατασκευή, καθώς και για να λύσουνε ένα ευρύ φάσμα έργων:

- Building Κτίριο
- Environmental engineering Περιβαλλοντική μηχανική
- Geotechnical engineering Γεωτεχνικής Μηχανικής
- Hydraulic engineering Υδραυλικών
- Materials science Επιστήμη των υλικών
- Structural engineering Δομοστατικής
- Transportation engineering Τεχνολογία Μεταφορών
- Wind engineering

Η συμμόρφωση με όλο και πιο απαιτητικών κανονισμών για την ασφάλεια απαιτεί από τους πολιτικούς μηχανικούς λογαριασμούς για έναν αυξανόμενο αριθμό των παραγόντων της φυσικής δηλαδή ενός μεμονωμένου συστατικού για την πλήρη ανάπτυξη στο πλαίσιο του περιβάλλοντος λειτουργίας της. Η βιομηχανία αντιμετωπίζει αιτήματα ώστε το κτίριο να έχει παραδοθεί στην αγορά σε μικρό χρόνο κάνοντας μέγιστη χρήση των σημερινών τεχνολογιών καθώς και την μείωση των υλικών και του κόστους κατασκευής.

Με τη χρήση ολοκληρωμένες λύσεις multiphysics από το ANSYS, πραγματικά καινοτόμων, τα κτίρια μπορούν να σχεδιαστούν γρηγορότερα. Νέα εναλλακτικά υλικά μπορούν να εξεταστούν για τις επιπτώσεις τους για τη δομή της κατασκευής και την άνεση των επιβατών στο κτίριο όπου μαζί με την ασφάλειά τους μπορούν να αναλυθούν πριν καν έχει ξεκινήσει η κατασκευή. Μέσω της προσομοίωσης με γνώμονα το σχεδιασμό των κτιρίων, οικονομικά αποδοτικές και φιλικές προς το περιβάλλον λύσεις μπορούν να συνδυαστούν με πρωτότυπη και καινοτόμο αρχιτεκτονική.

# **3. ΠΕΙΡΑΜΑΤΙΚΟ ΜΕΡΟΣ**

# **3.1. ΚΡΙΤΗΡΙΑ ΣΥΜΜΟΡΦΟΣΗΣ ΣΚΥΡΟΔΕΜΑΤΟΣ :**

Για τον προσδιορισμό της ποιότητας του σκυροδέματος έγινε δειγματοληψία 6 (έξι) συμβατικών δοκιμίων. Η δειγματοληψία πραγματοποιήθηκε με το σκυρόδεμα να διαστρώνεται μέσα σε χυτοσιδηρές μήτρες 15\*15\*15cm σε δύο στρώσεις ίσου ύψους. Κατά την συμπύκνωση του σκυροδέματος η ράβδος συμπύκνωσης εισχωρεί στην κατώτερη στρώση κατά 20mm περίπου. Στην κατώτατη στρώση η ράβδος πρέπει να εισχωρεί μέχρι τον πυθμένα της μήτρας, ενώ ο αριθμός των χτύπων ανά στρώση είναι 25 φορές για κυβική μήτρα 15\*15\*15cm.

Τα δοκίμια πρέπει να παραμείνουν μέσα στις μήτρες προστατευμένα από κρούσεις, δονήσεις και ξήρανση, τουλάχιστον επί 20 ώρες και το πολύ δε επί 32 ώρες. Μετά την αφαίρεση των μητρών, τα δοκίμια διατηρήθηκαν σε θερμοκρασία 20 ± 2 °C και σε ατμόσφαιρα σχετικής υγρασίας τουλάχιστον 90%.

Ύστερα από το πέρας 28 ημερών διατήρησης των δοκιμίων σε υγρές συνθήκες τοποθετήθηκαν στην μηχανή θλίψης. Η τοποθέτησή τους έγινε μια ακρίβεια και με την λεία επιφάνεια να εφάπτεται στο κέντρο της πλάκας φόρτισης. Από την μηχανή θραύσης πήραμε τις παρακάτω μετρήσεις:

- Δοκίμιο  $1 = 750000$  N
- Δοκίμιο 2 = 606000 N
- Δοκίμιο 3 = 593000 N
- Δοκίμιο  $4 = 649000$  N
- Δοκίμιο 5 = 614000 N
- Δοκίμιο  $6 = 586000$  N

Για την εύρεση αντοχής του σκυροδέματος σε κεντρική θλίψη κύβων ακμής 15cm με βάση το πλήθος των δοκιμίων χρησιμοποιήσαμε το κριτήριο Α.

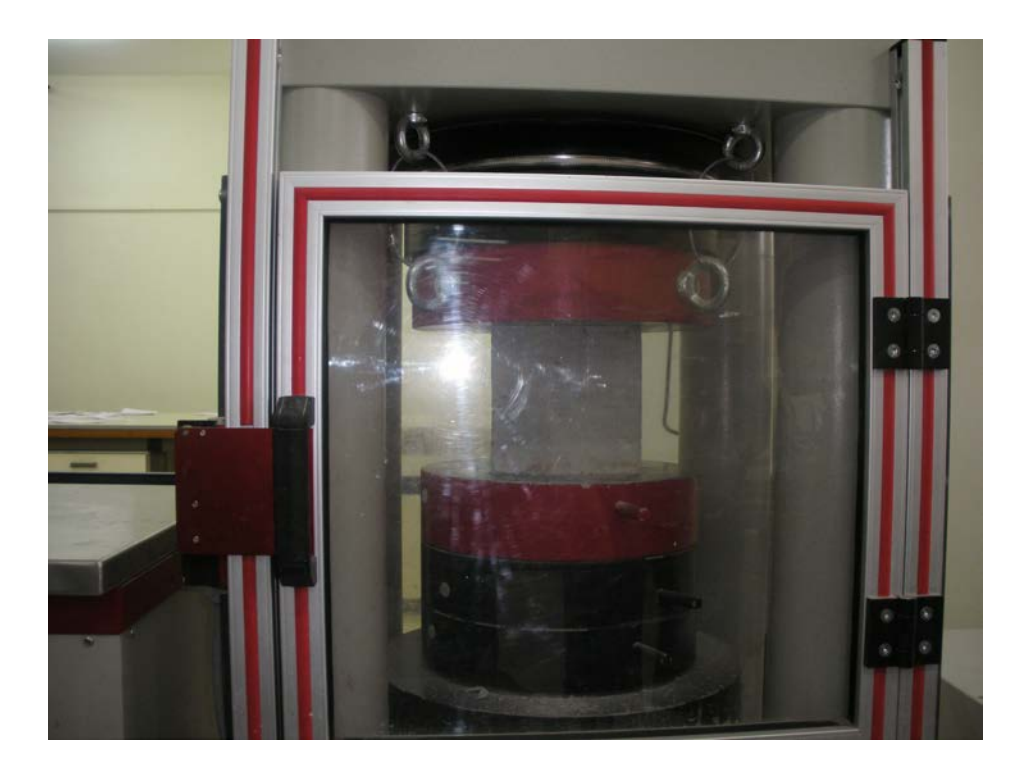

**Εικόνα 3 : Σπάσιμο κυβικού δοκιμίου στην μηχανή θλίψης**

## ΚΡΙΤΗΡΙΟ Α

Πρέπει:

- $\chi_6$  ≥ fck + 1,60 \* s (1<sup>oς</sup> κανόνας αποδοχής)
- xi  $\ge$  fck 2 MPa (2<sup>oς</sup> κανόνας αποδοχής)

Όπου :

6 −<br>*x*<sub>6</sub> = Μέσος όρος αντοχής των 6 συμβατικών δοκιμίων της δειγματοληψίας.

xi = Η αντοχή κάθε συμβατικού δοκιμίου της δειγματοληψίας

s = Η τυπική απόκλιση της δειγματοληψίας που προκύπτει από την σχέση:

$$
s = \sqrt{\frac{\sum_{i=1}^{i=6} (xi - x_6)^2}{5}}
$$
,  $\kappa \alpha t$  s $\ge$  1,5 MPa

Οι τάσεις για κάθε δοκίμιο υπολογίστηκαν από τον θεμελειώδη τύπο της μηχανικής

$$
\sigma = \frac{P}{A}
$$
, óπου A = 150mm \* 150mm = 22500mm<sup>2</sup>

 $Δοκίμιο 1 : x<sub>1</sub> = 33,33 MPa$ 

 $Δοκίμιο 2 : x<sub>2</sub> = 26,93 MPa$ 

 $Δοκίμιο 3 : x<sub>3</sub> = 26,36 MPa$ 

 $Δοκίμιο 4 : x<sub>4</sub> = 28,84 MPa$ 

 $Δοκίμιο 5 : x<sub>5</sub> = 27,29 MPa$ 

 $Δοκίμιο 6 : x<sub>6</sub> = 26,04 MPa$ 

−

Για C20/25 έχω fck = 25 ΜPa με xi ≥ 23 και s = 0,00447 άρα παίρνω s=1,50 ΜPa

−<br>
με  $X_6 = 28,13$  MPa έχω fck + 1,60 \* s = 27,4 MPa δηλαδή ισχύει  $X_6 \geq$  fck+1,60\*s. Άρα έχω σκυρόδεμα κατηγορίας C20/25.

# **3.2. ΔΟΚΟΙ ΒV1 ΚΑΙ BV2 ΣΕ ΚΑΜΨΗ :**

#### Χαρακτηριστικά δοκών:

Διαστάσεις : 0,10 \* 0,15 \* 1,10 (m)

Οπλισμός : S500s σε αναλογία 2Φ8 άνω , 2Φ8 κάτω με συνδετήρες Φ8/5 στην

κρίσιμη περιοχή και Φ8/10 στην μη κρίσιμη περιοχή.

Οι δοκοί μας υποβλήθηκαν σε κάμψη τεσσάρων σημείων με το βελόμετρο να είναι τοποθετημένο στο μέσον της κάθε δοκού.

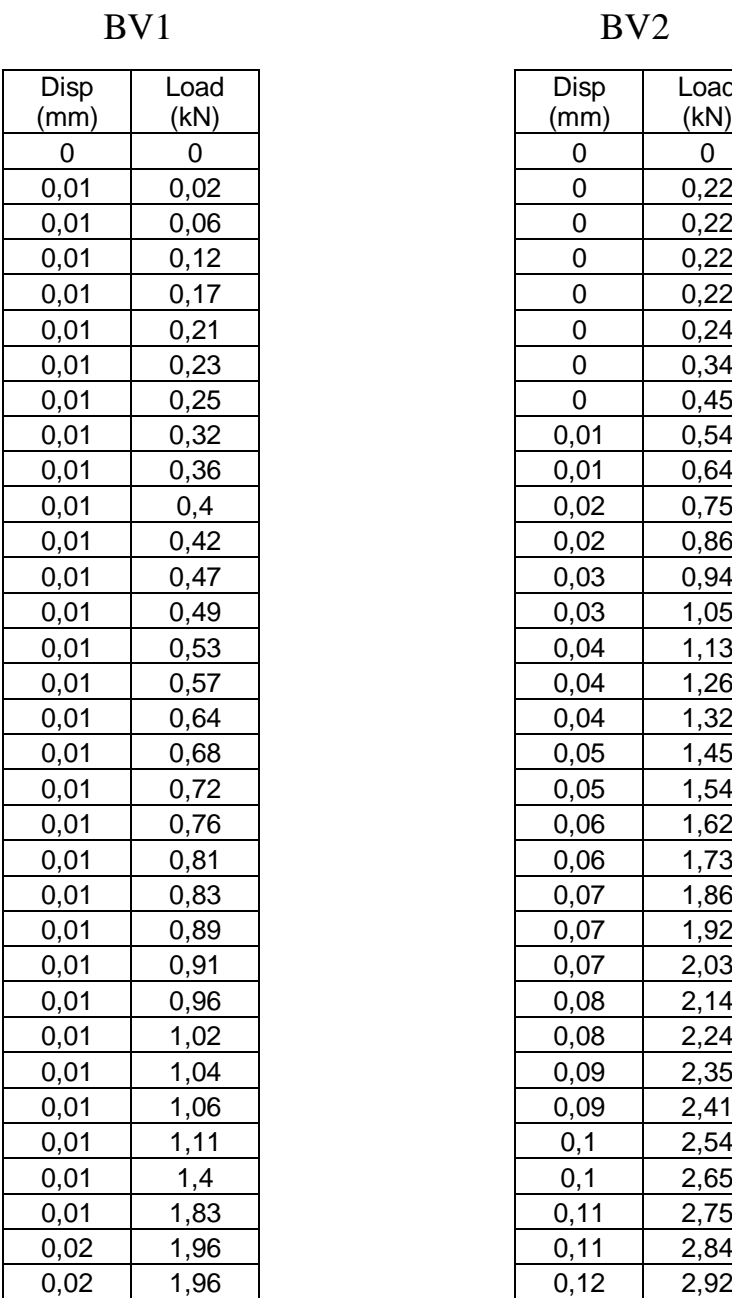

 $\overline{\phantom{a}}$ 

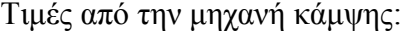

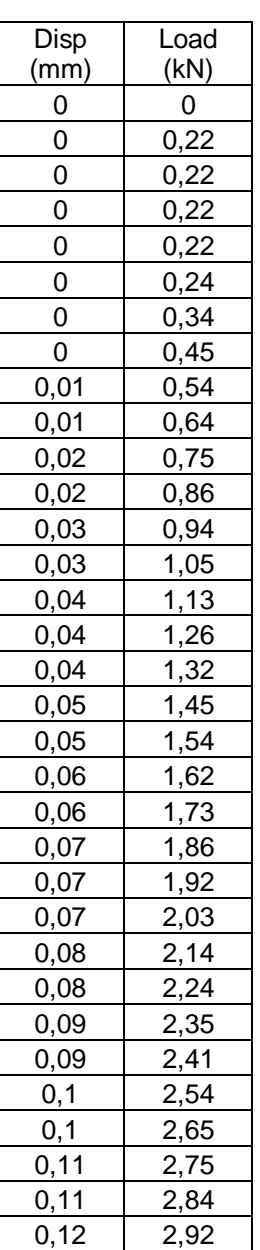

- 12 -

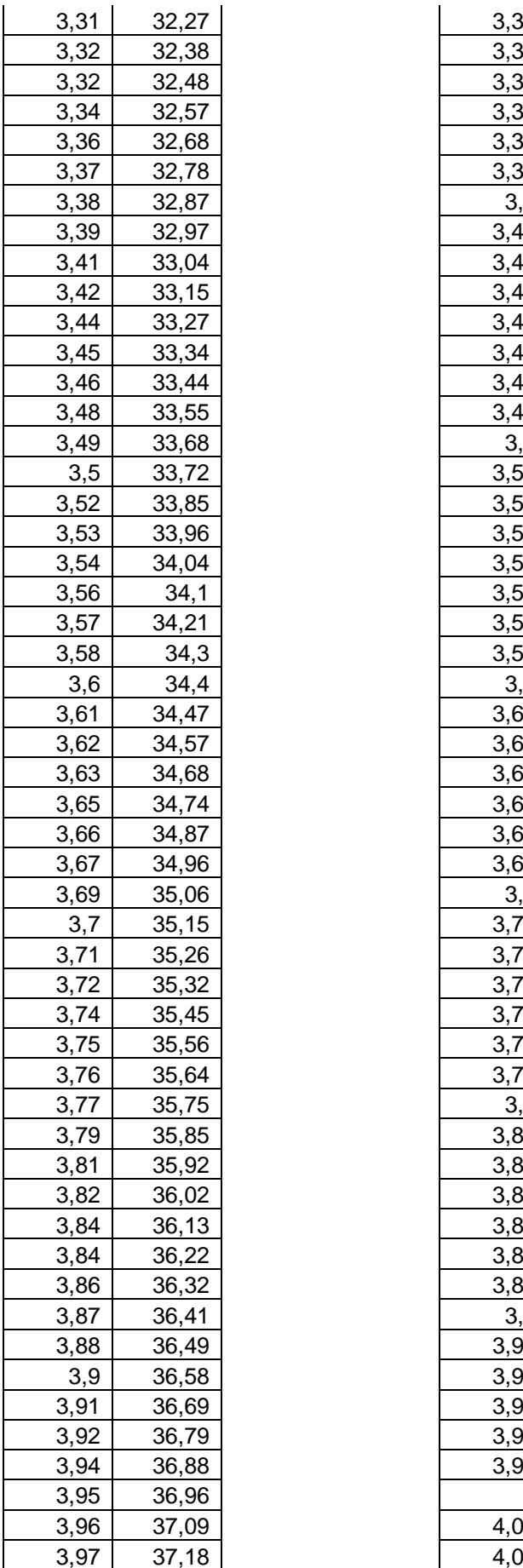

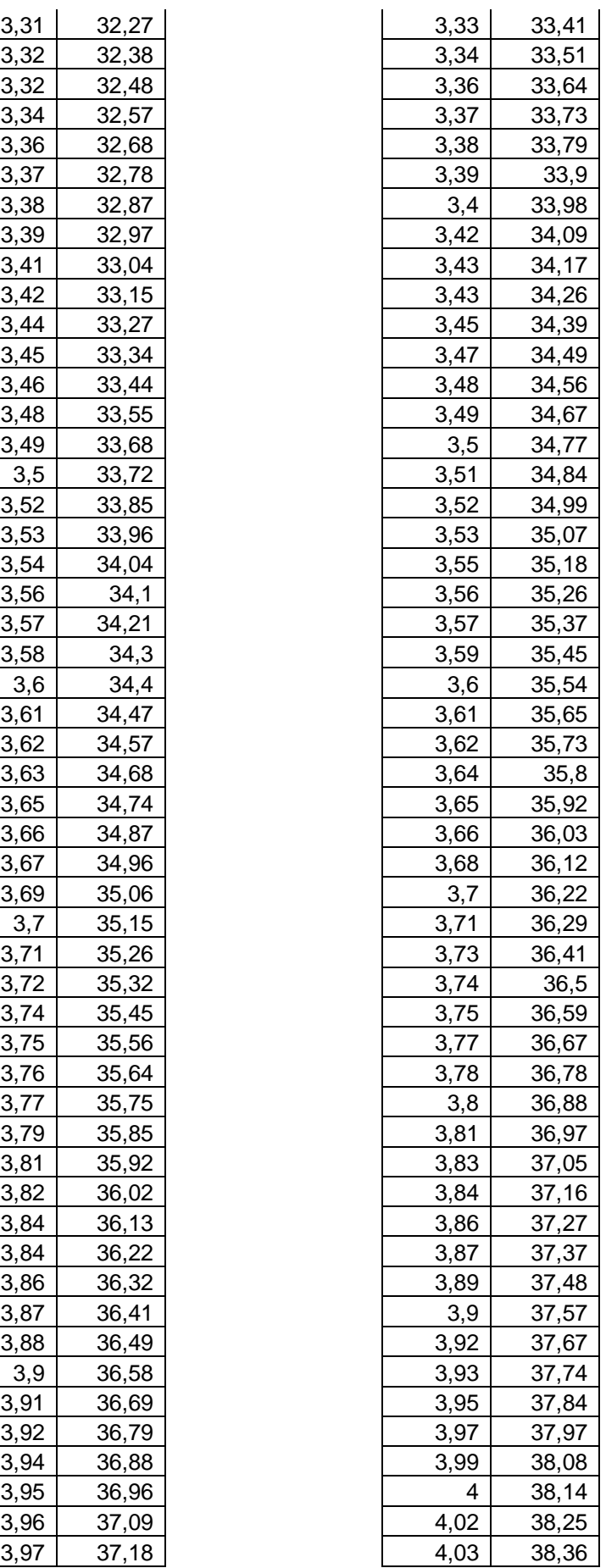

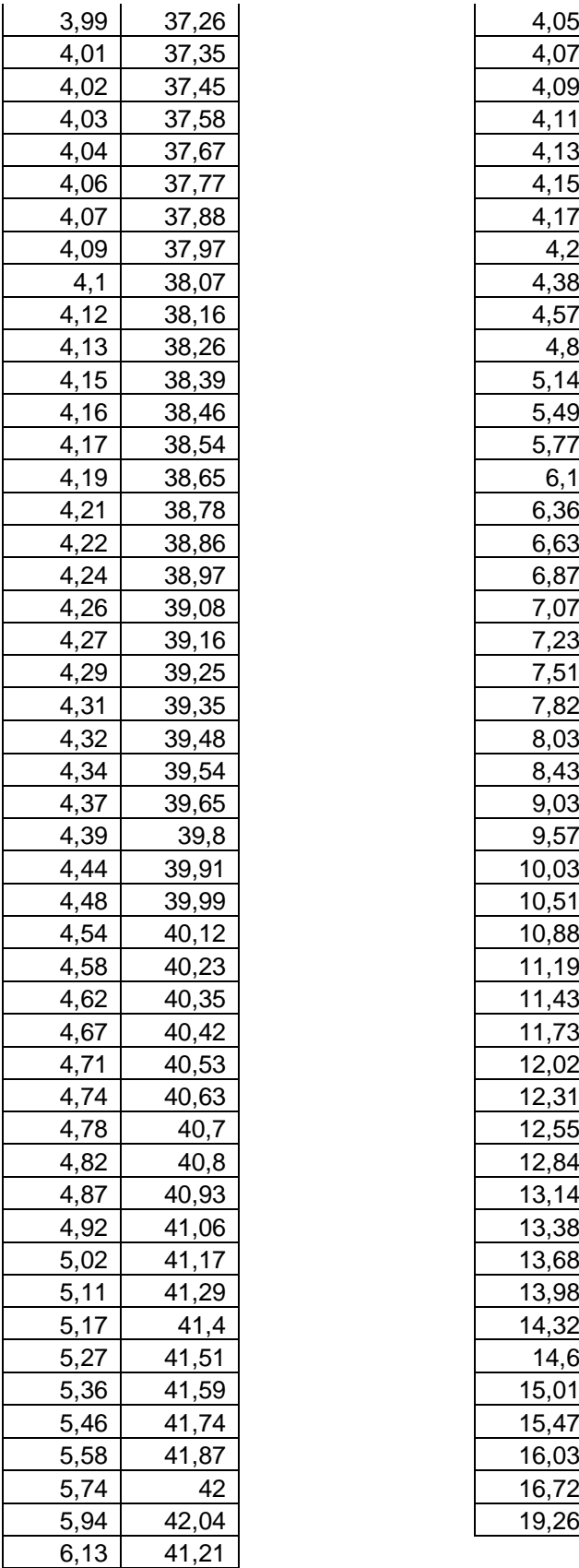

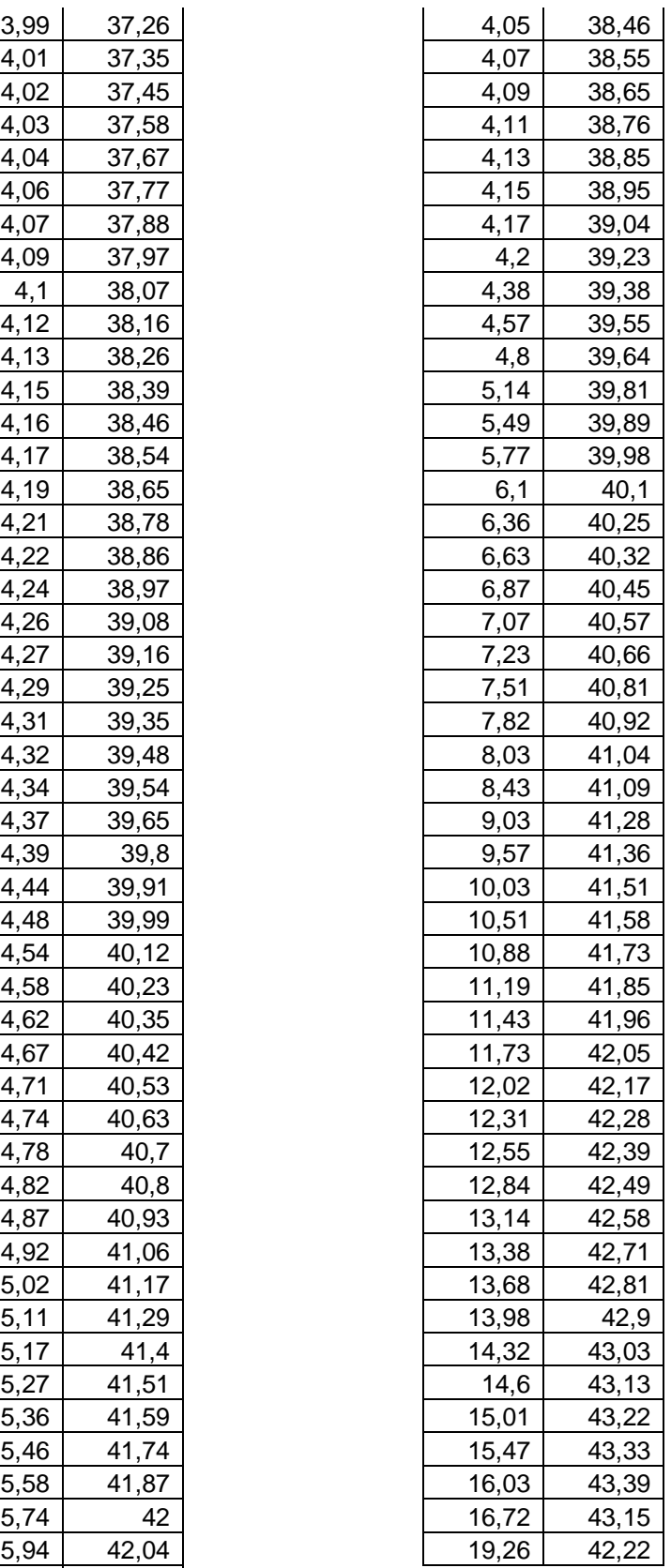

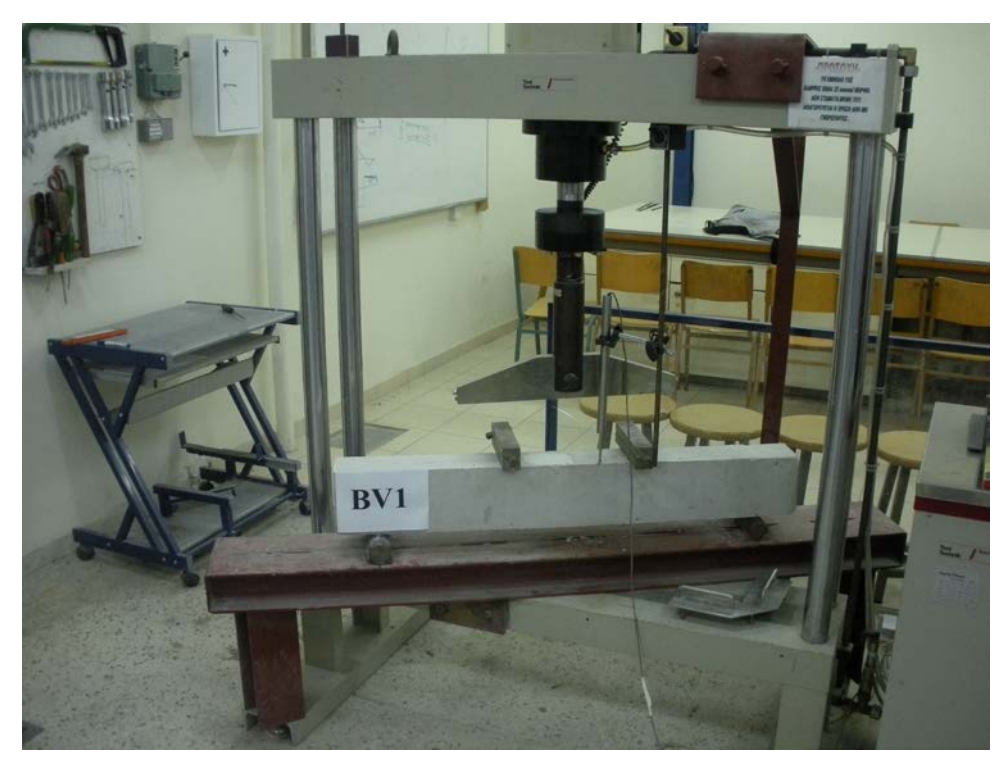

**Εικόνα 4 : Υποβολή σε κάμψη του 1ου δοκαριού**.

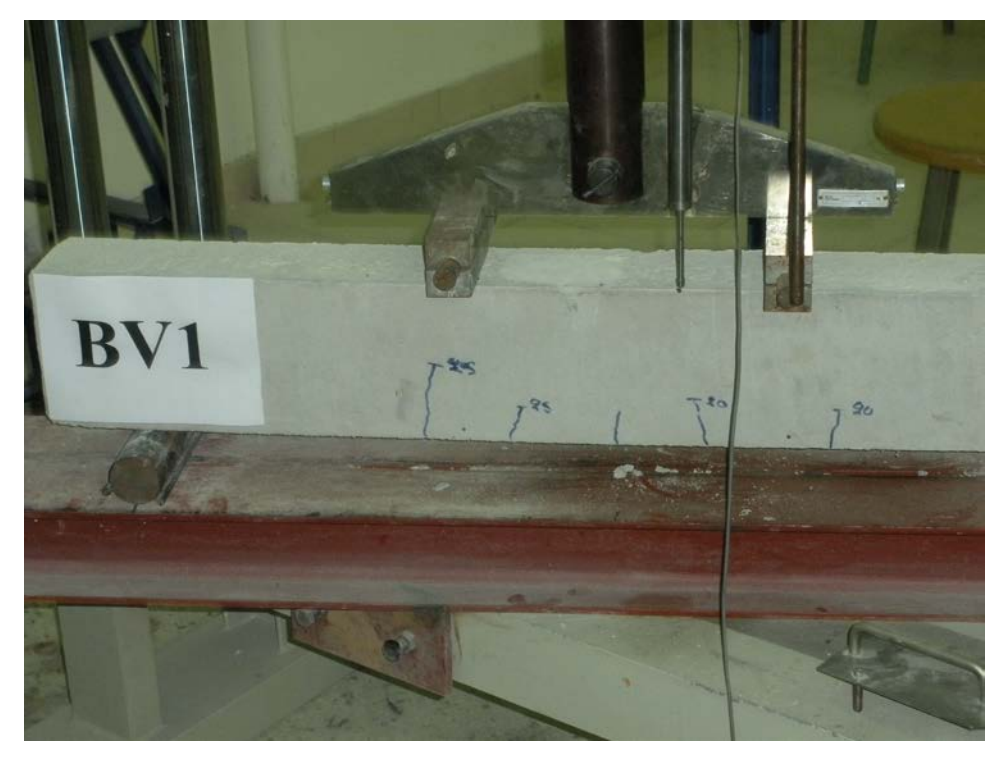

**Εικόνα 5 : Η δοκός δέχεται φορτίο εώς 25 ΚΝ.**

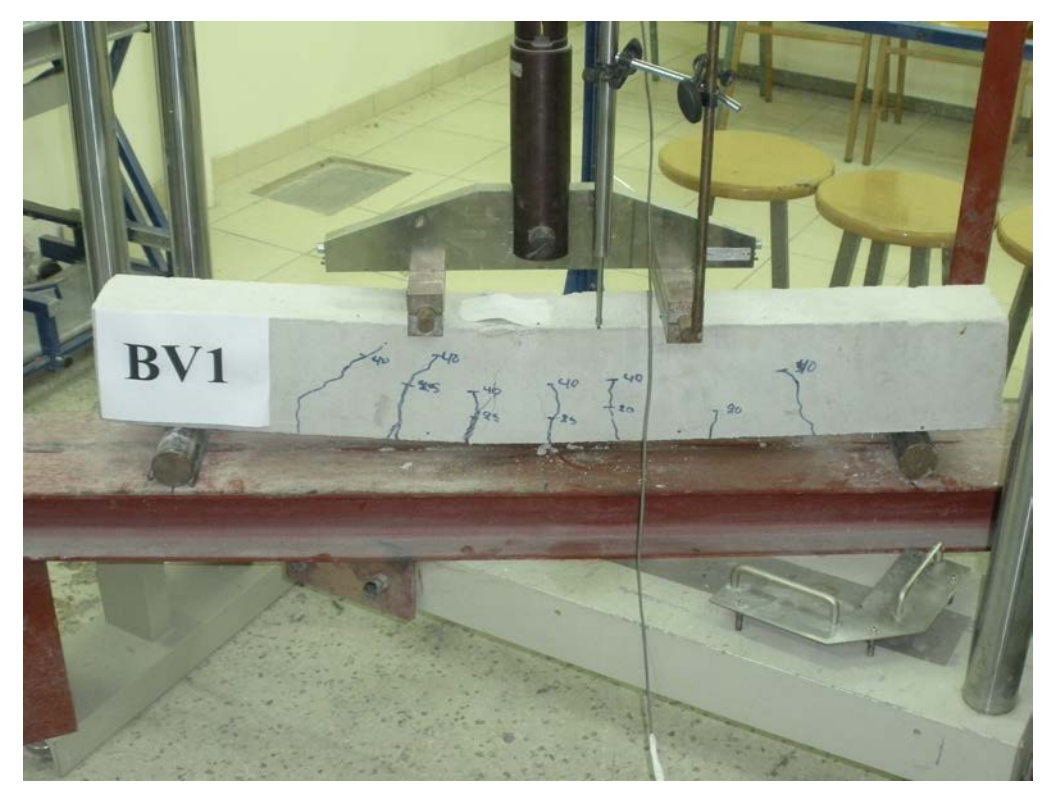

**Εικόνα 6 : Η δοκός δέχεται φορτίο εώς 40 ΚΝ και παραμορφώνεται.**

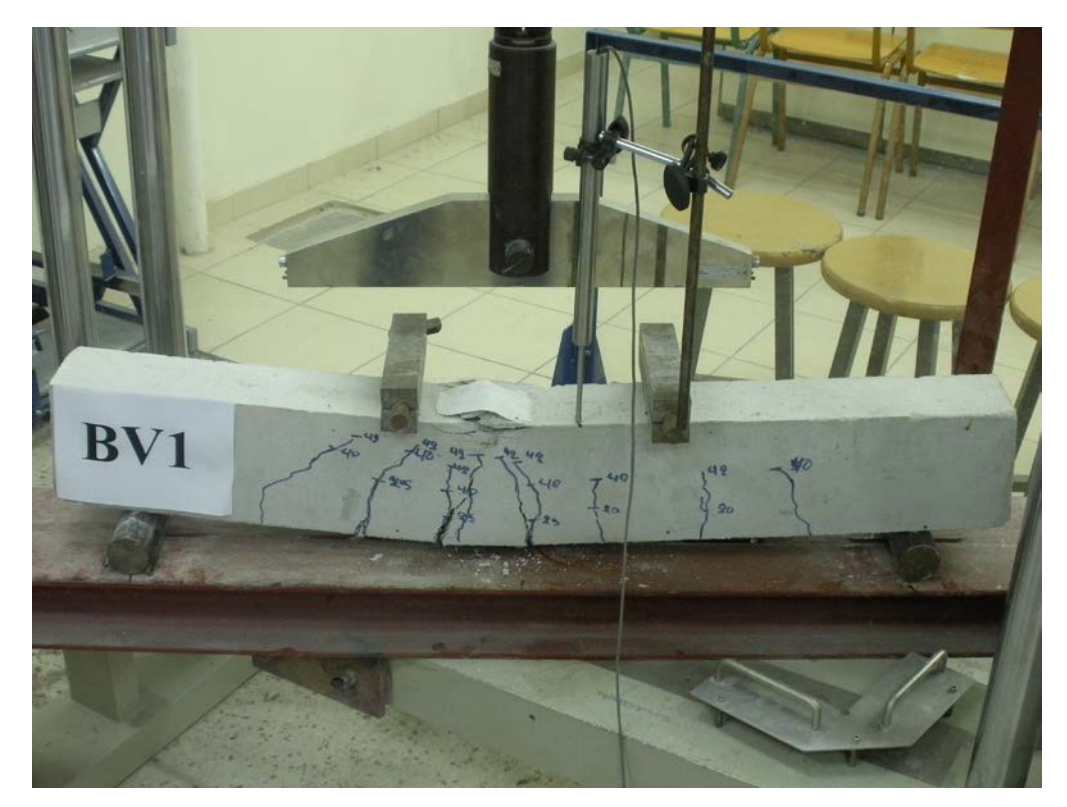

**Εικόνα 7 : Τελική παραμόρφωση της δοκού και θραύση αυτής με φορτίο 42,04 ΚΝ.**

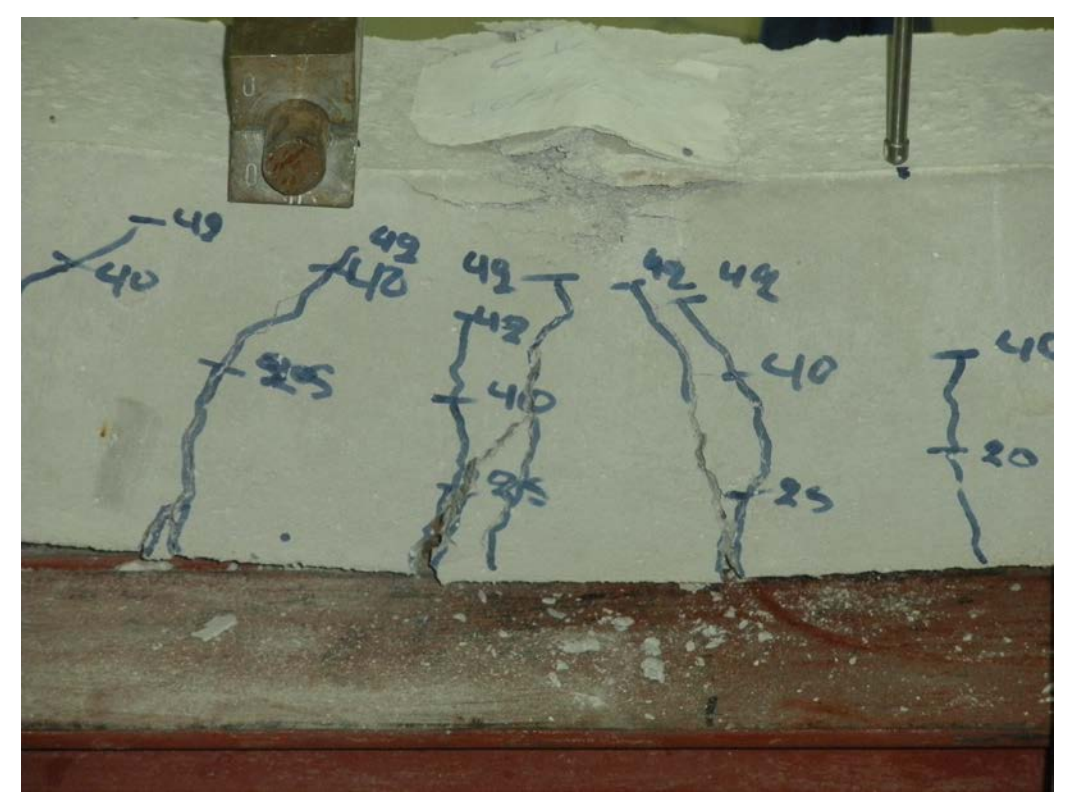

**Εικόνα 8 : Καμπτικές ρωγμές στο μέσον της δοκού και σύνθλιψη σκυροδέματος.**

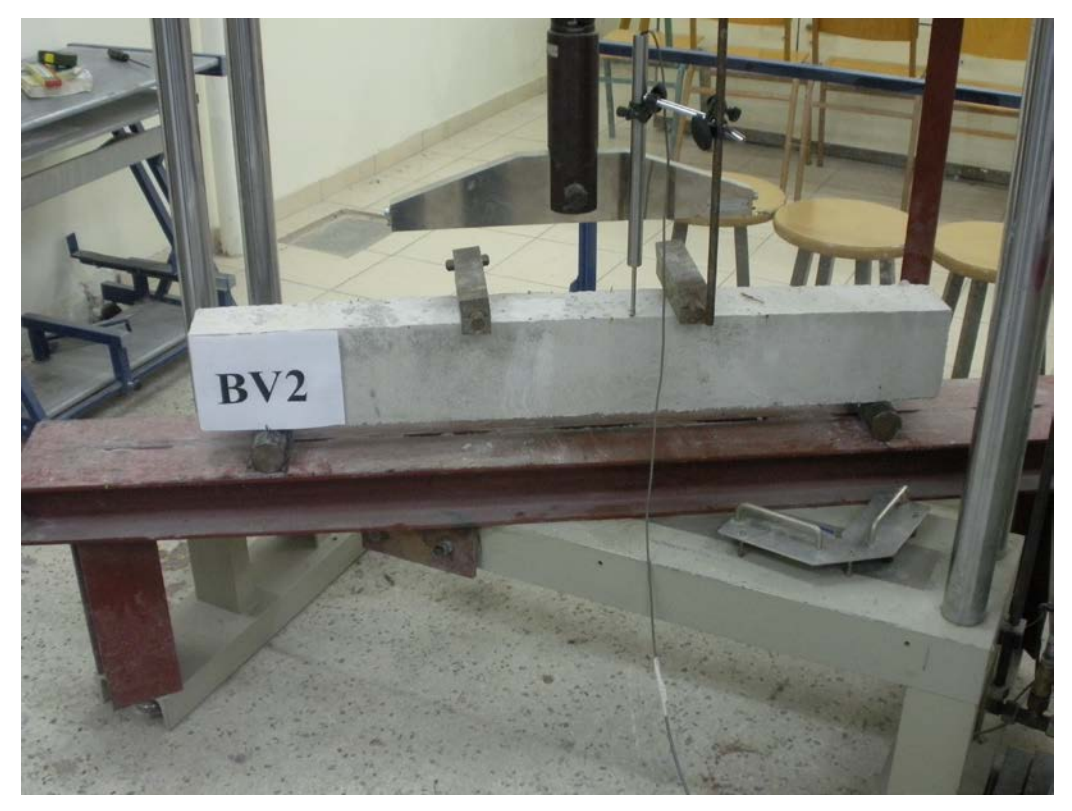

**Εικόνα 9 : Υποβολή σε κάμψη 2ου δοκαριόυ.**

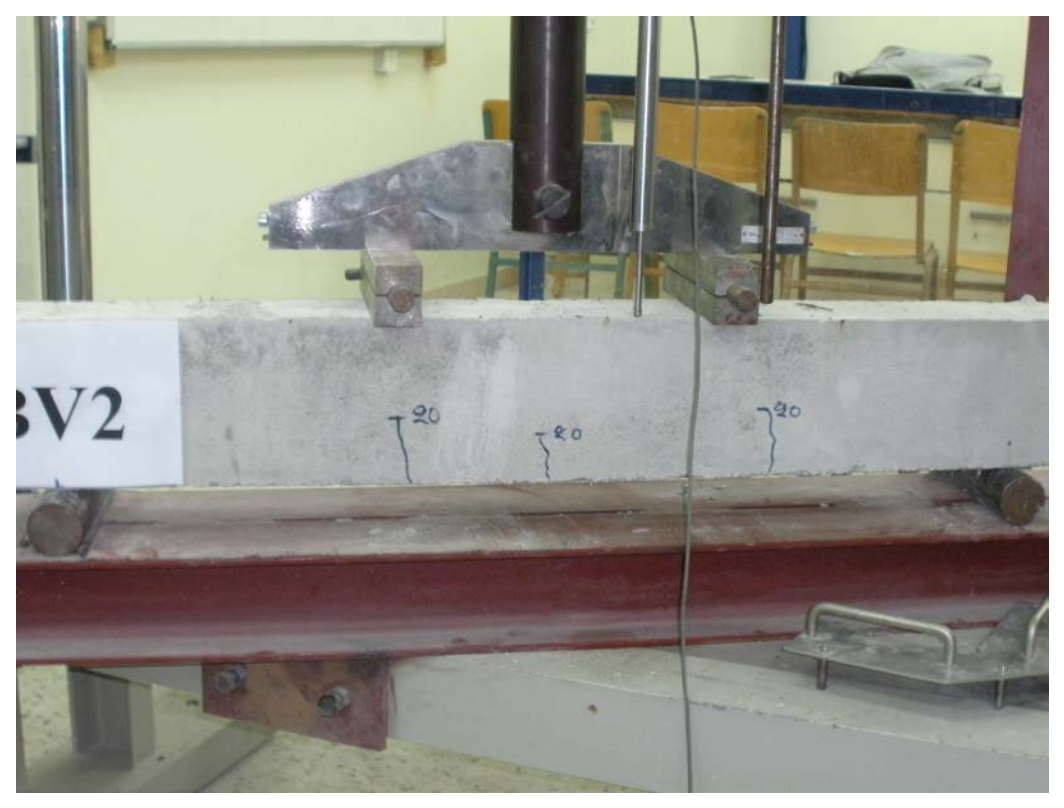

**Εικόνα 10 : Η δοκός έχει δεχτεί φορτίο εώς 20 ΚΝ.**

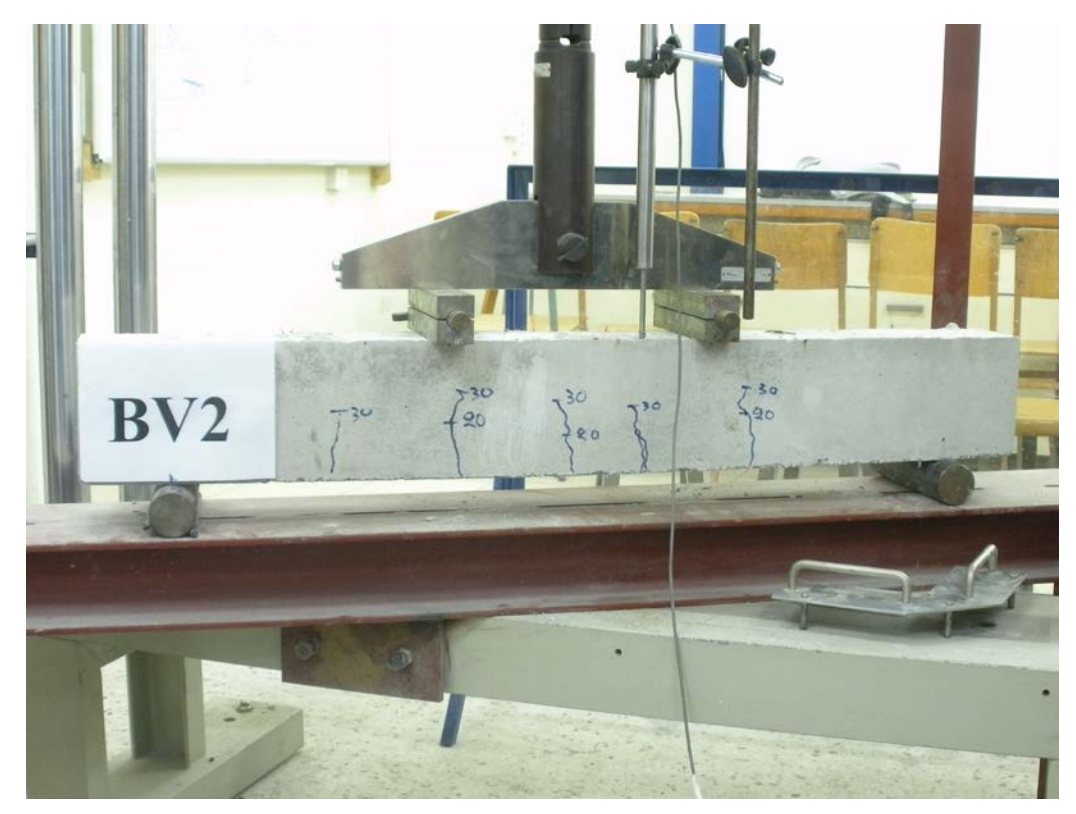

**Εικόνα 11 : Η δοκός έχει δεχτεί φορτίο εώς 30 ΚΝ.**

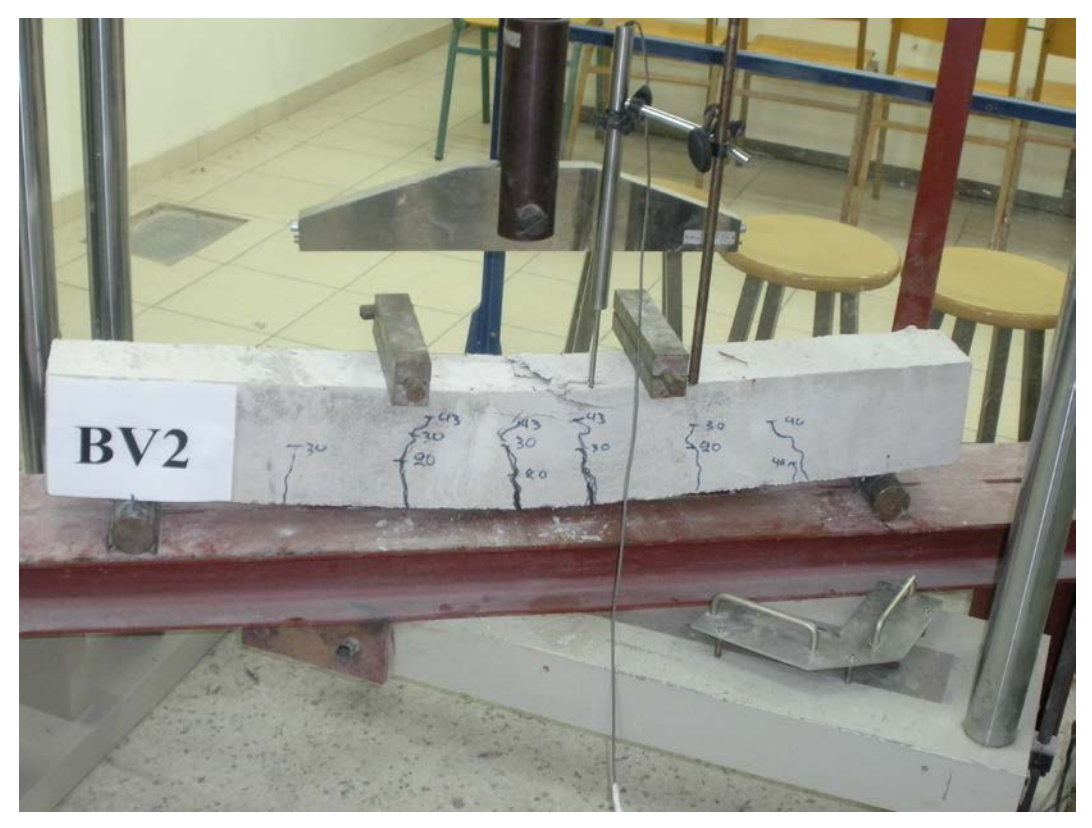

**Εικόνα 12 : Κατάρρευση της δοκού και θραύση αυτής με φορτίο 43,15 ΚΝ.**

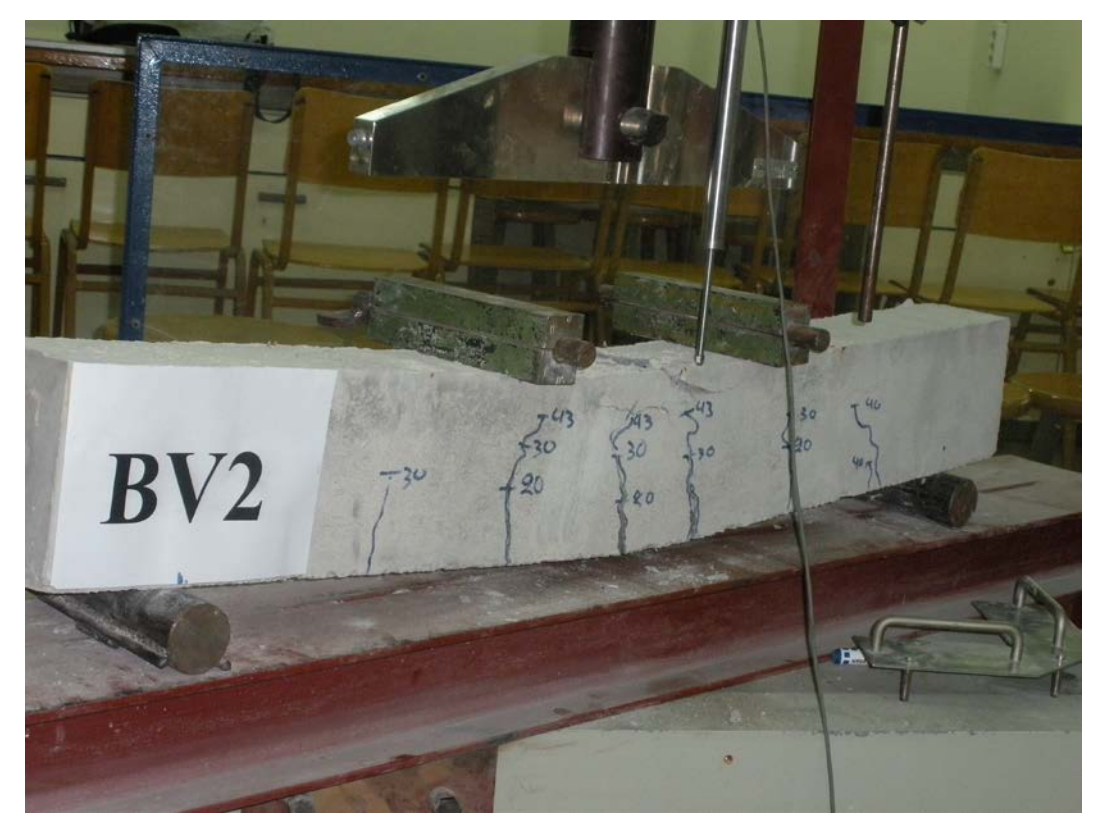

**Εικόνα 13 : Μεγέθυνση εικόνας 12**

## **3.3. Διαγράμματα P-w**

Από τις παραπάνω τιμές μπορέσαμε και σχεδιάσαμε τα διαγράμματα P-w (δύναμηςβέλους κάμψης) με την παρακάτω μορφή.

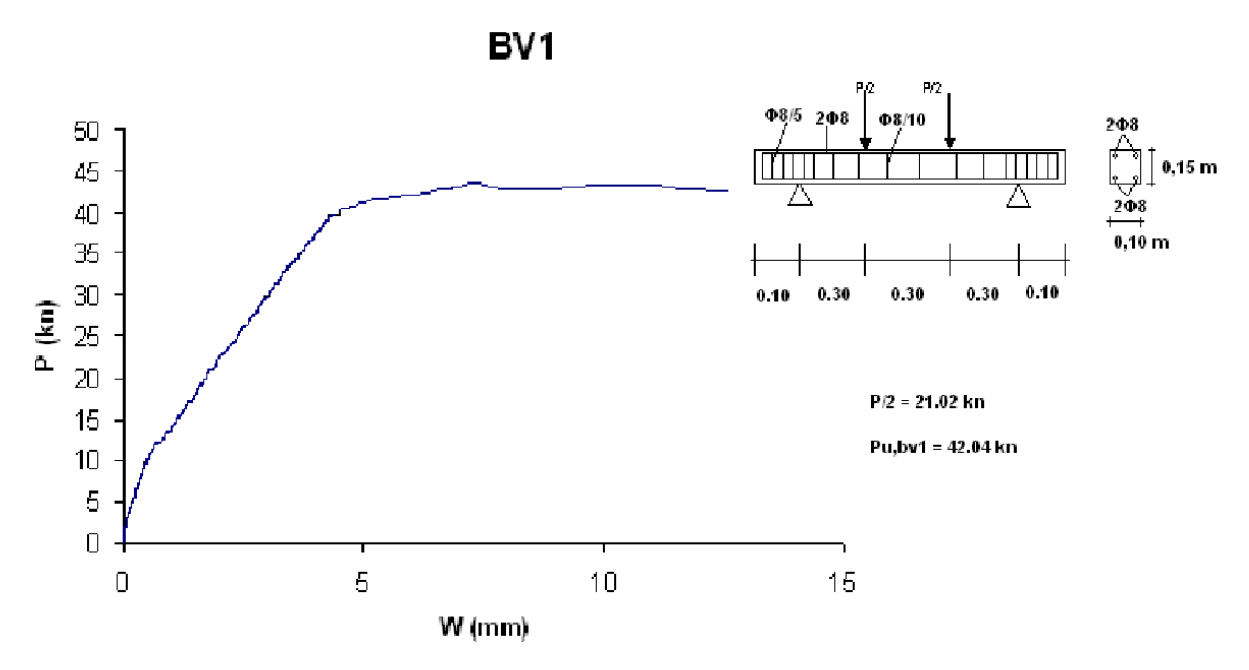

**Σχήμα 1 : Μεταβολή φορτίου- Βέλους κάμψης σε δοκό ελαφρά οπλισμένη BV1**

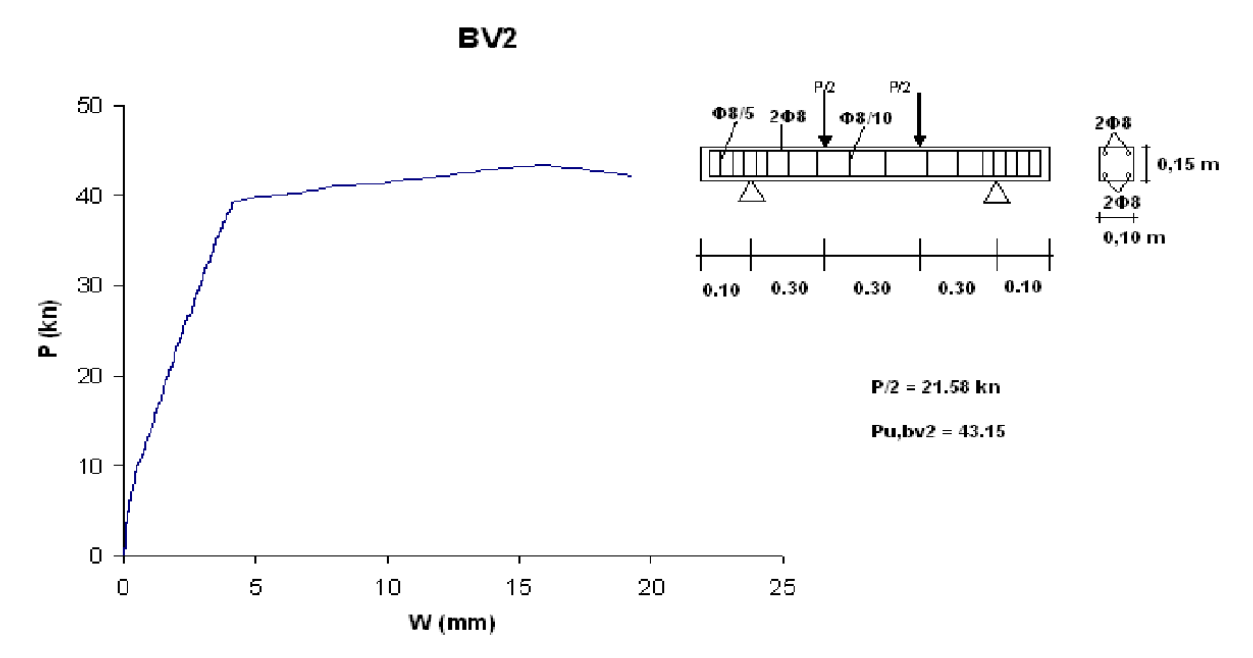

**Σχήμα 2 : Μεταβολή φορτίου- Βέλους κάμψης σε δοκό ελαφρά οπλισμένη BV2**

# **3.4. ΕΛΕΓΧΟΣ ΧΑΛΥΒΑ**

Ο έλεγχος του οπλισμού έγινε βάση ΚΤΧ 2008 και συγκεκριμένα στο κεφάλαιο 3 του κανονισμού.

Πίνακας 3-3. Όρια μηχανικών ιδιοτήτων χαλύβων σε εφελκυσμό κατά ΕΛΟΤ 1421-2 και ΕΛΟΤ 1421-3 (Χαρακτηριστικές τιμές χκ)

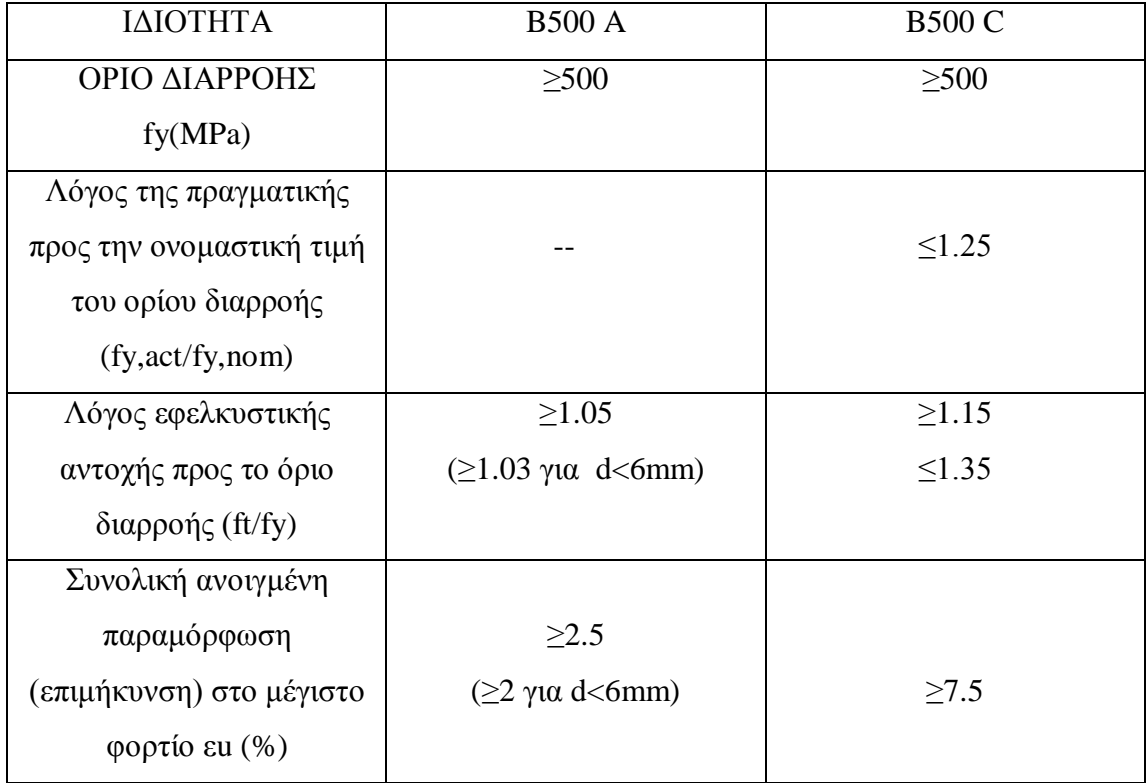

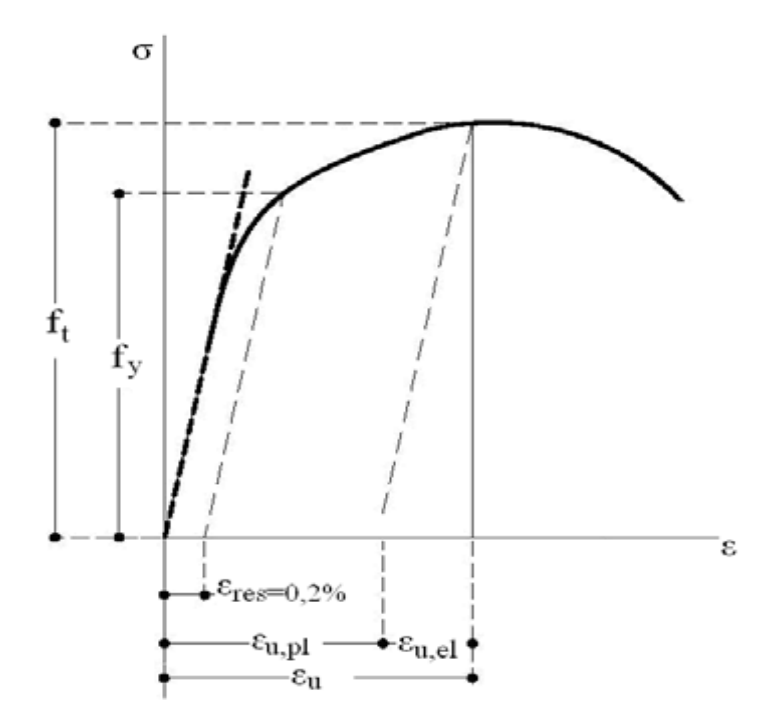

Υπόμνημα : εu,pl : πλαστική παραμένουσα παραμόρφωση υπό το μέγιστο φορτίο εu : συνολική παραμόρφωση υπό το μέγιστο φορτίο εu,el : ελαστική παραμόρφωση αντιστοιχούσα στο μέγιστο φορτίο

**Σχήμα 3 : Τυπικό διάγραμμα τάσεων παραμορφώσεων για χάλυβα με διακριτό όριο διαρροής**

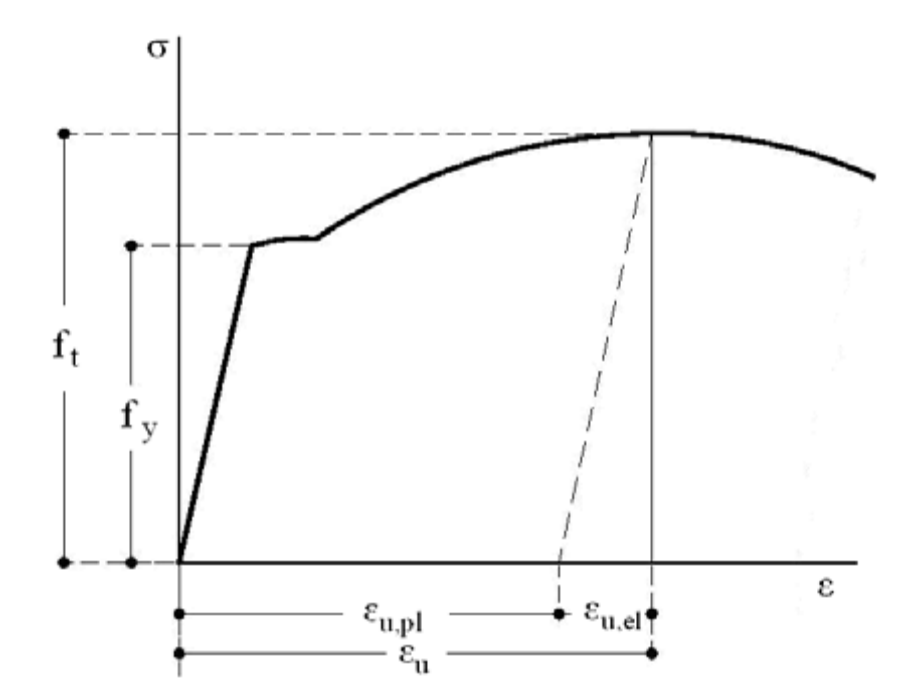

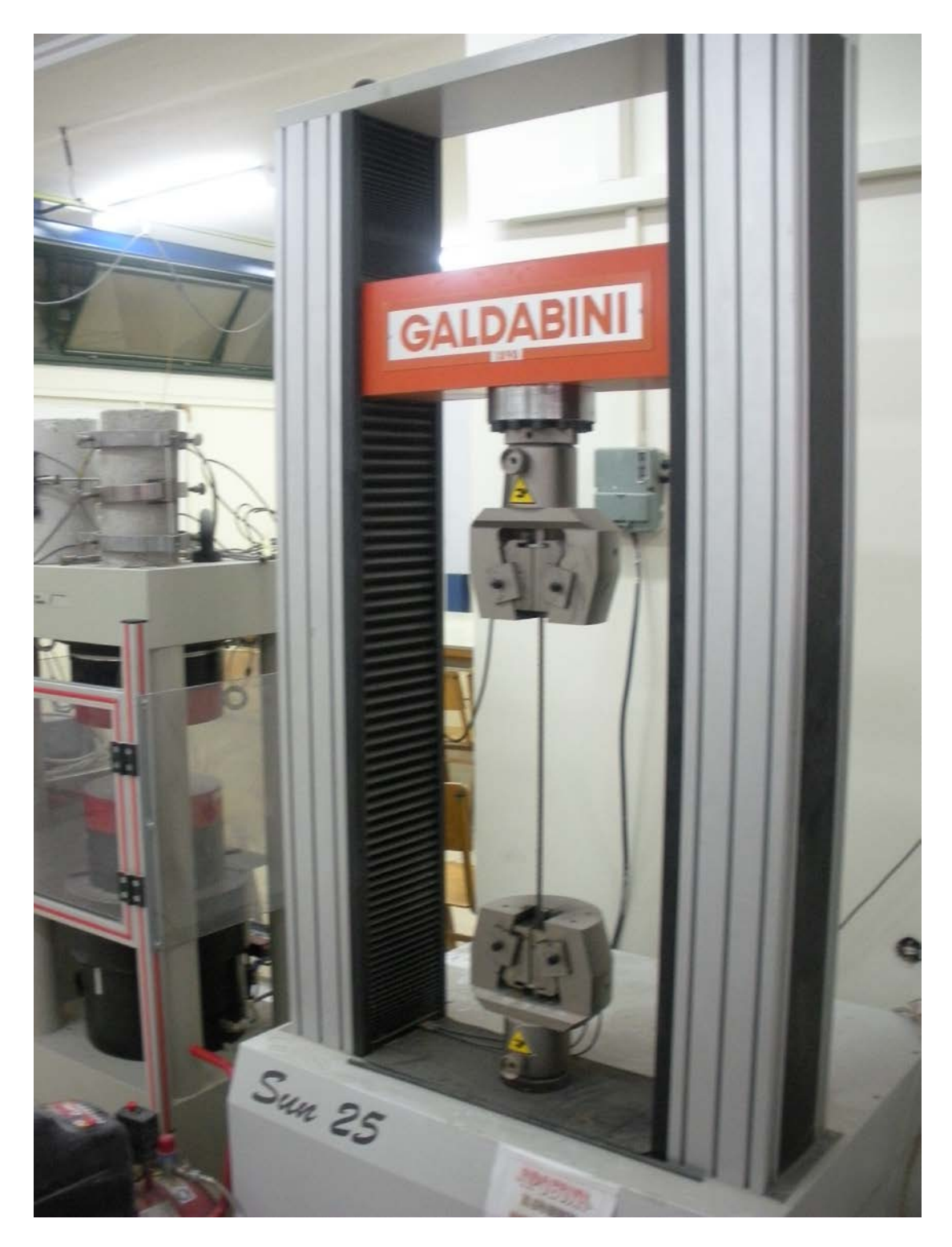

**Εικόνα 14 : Ο εφελκυςμός του οπλισμού ξεκινάει έφοσον η πάνω και η κάτω σιαγόνα κλείσει .**

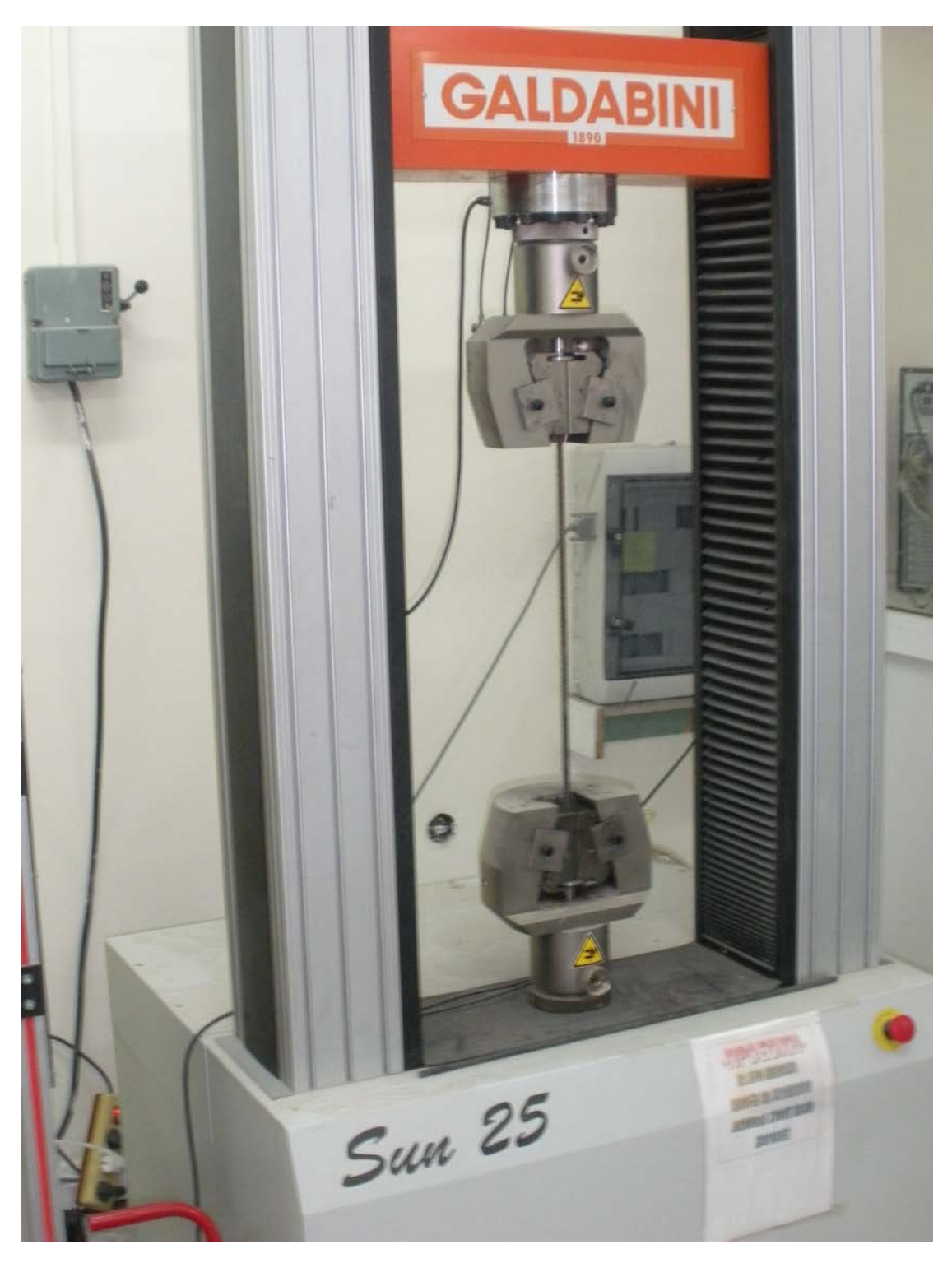

**Εικόνα 15 : Εφελκυσμός χάλυβα**

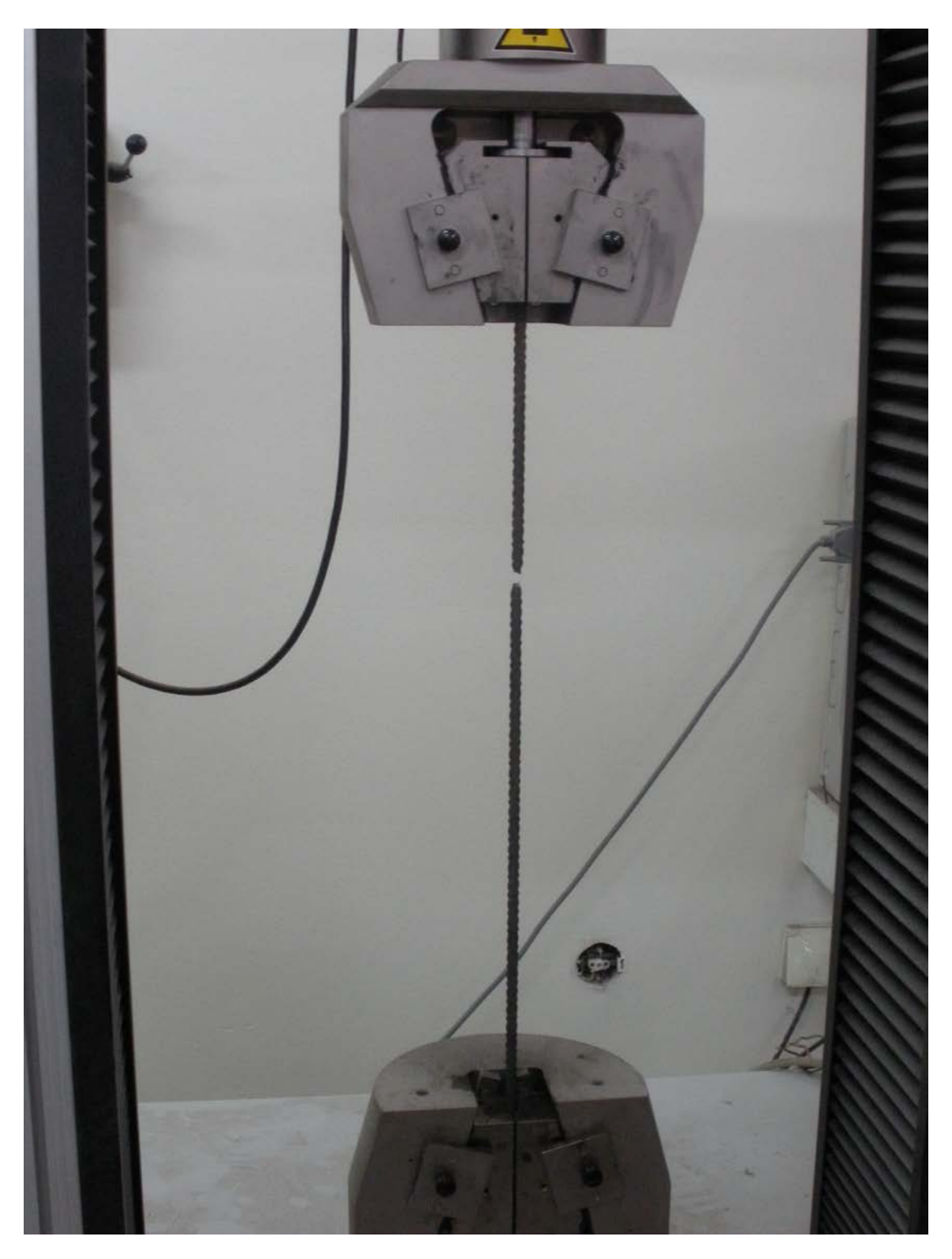

**Εικόνα 16 : Θραύση του δοκιμίου μετά την δημιουργία λαιμού**

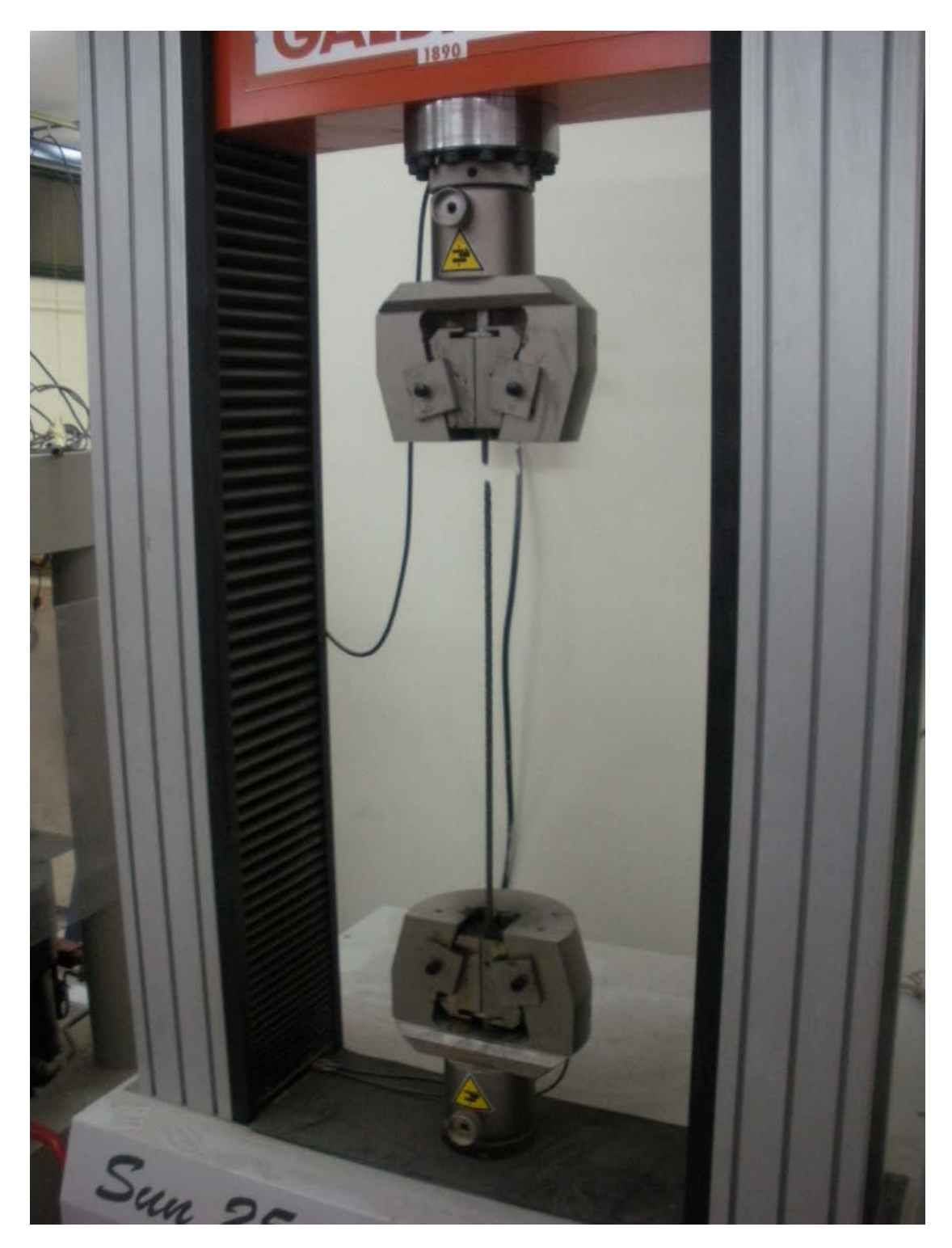

**Εικόνα 17 : Θραύση του δοκιμίου**

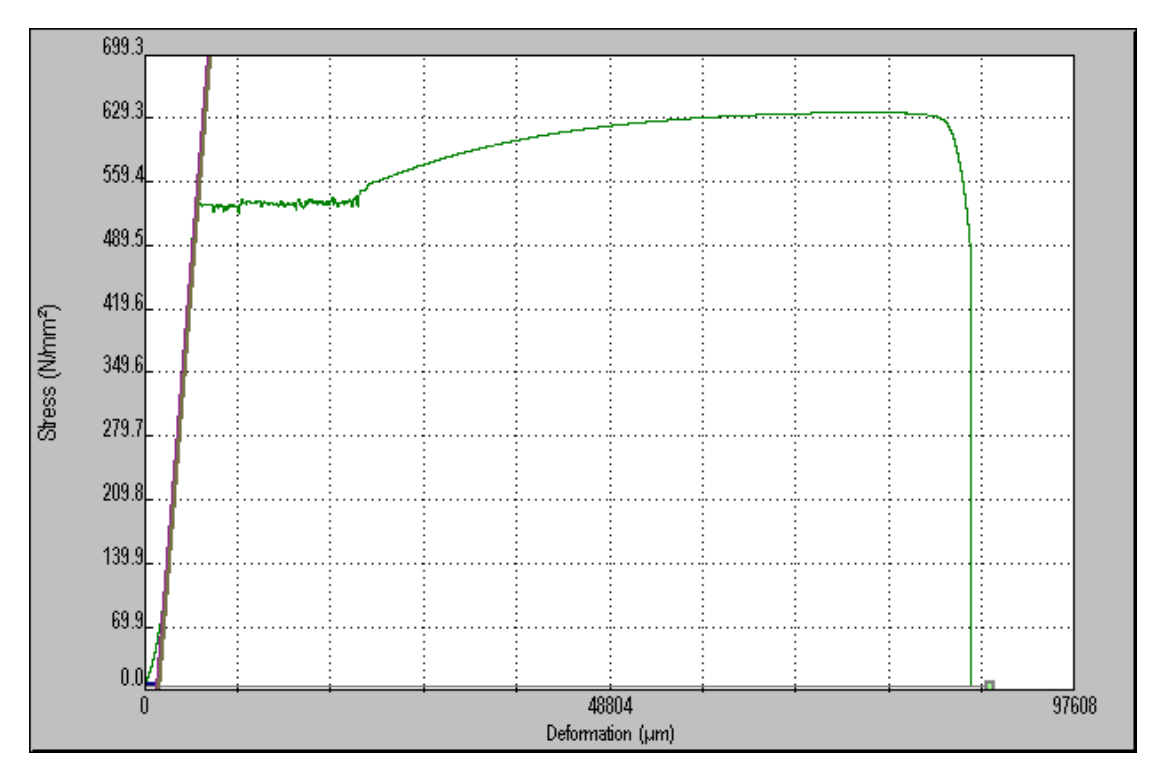

**3.5. Διαγράμματα τάσης – μήκυνσης εφελκυσμού χάλυβα**

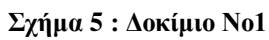

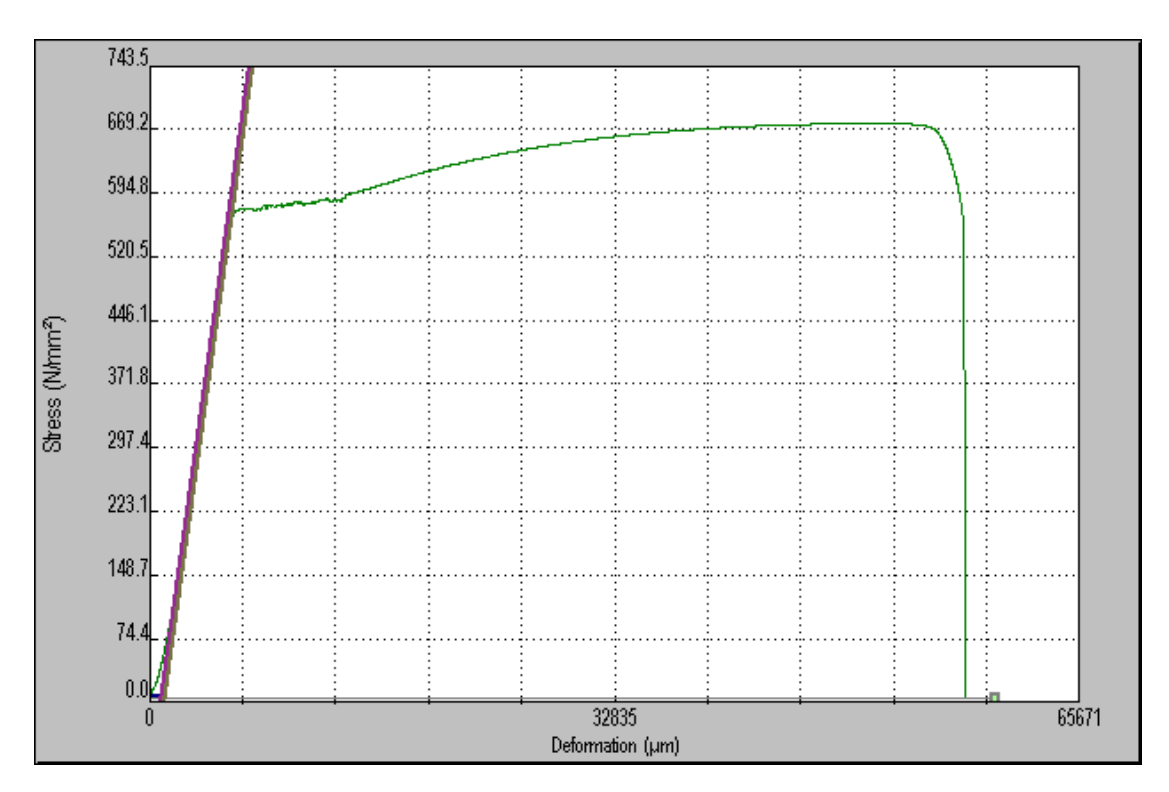

**Σχήμα 6 : Δοκίμιο Νο2**

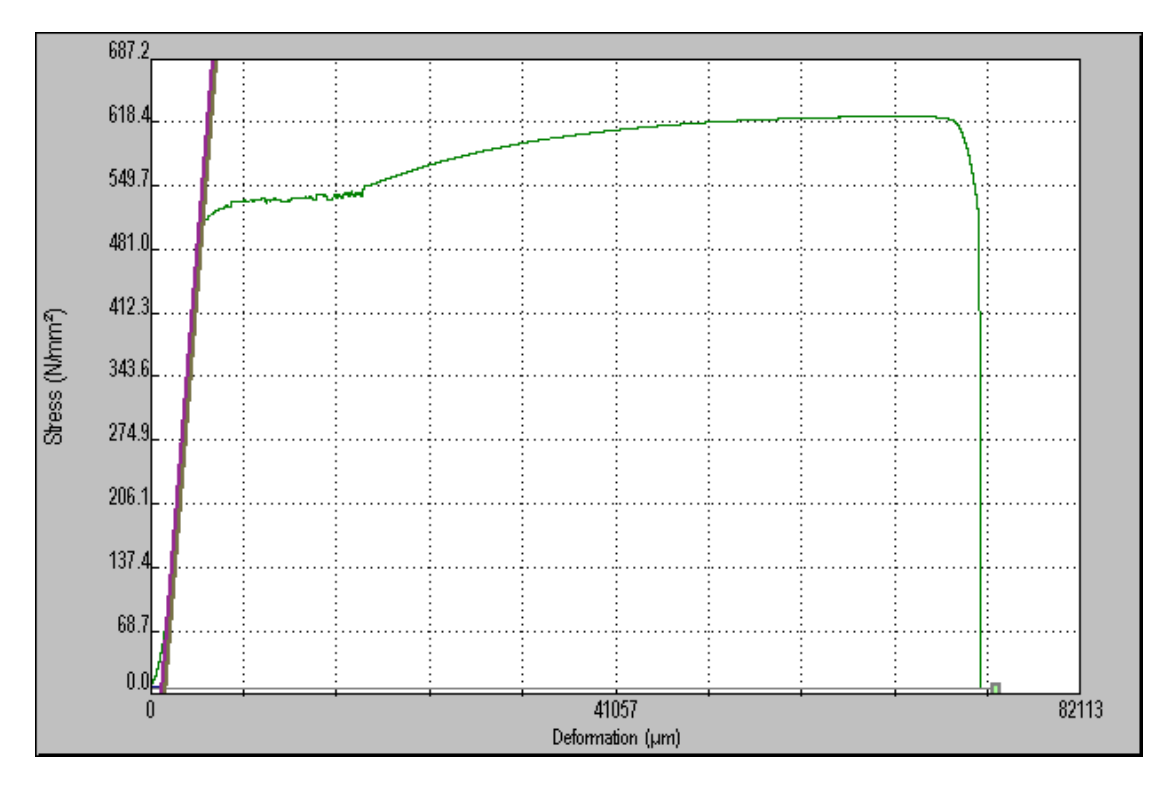

**Σχήμα 7 : Δοκίμιο Νο3**

# **4.ΥΠΟΛΟΓΙΣΤΙΚΟ ΜΕΡΟΣ**

## **4.1. Στατική επίλυση**

#### ΣΤΑΤΙΚΟ ΜΟΝΤΕΛΟ BV1 :

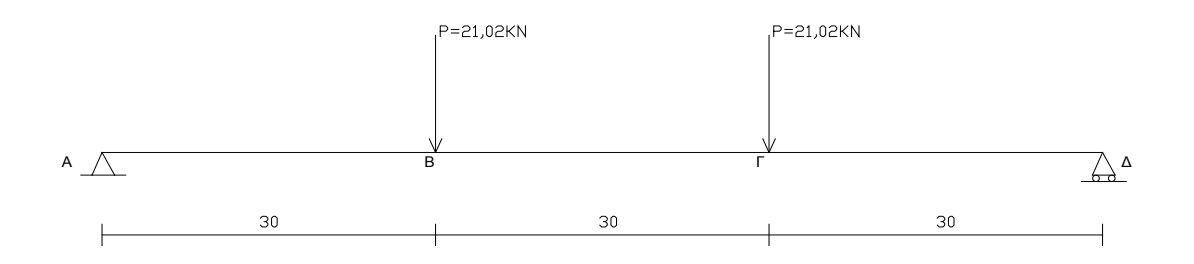

Αντιδράσεις στηρίξεων : Από ΣΡψ = 0 και ΣΜΑ = 0 έχω :  $V_A = V_B = 21,02$  KN  $M_{max} = 21,02$  KN  $*$  0.30 m = 6.306 KNm

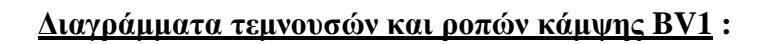

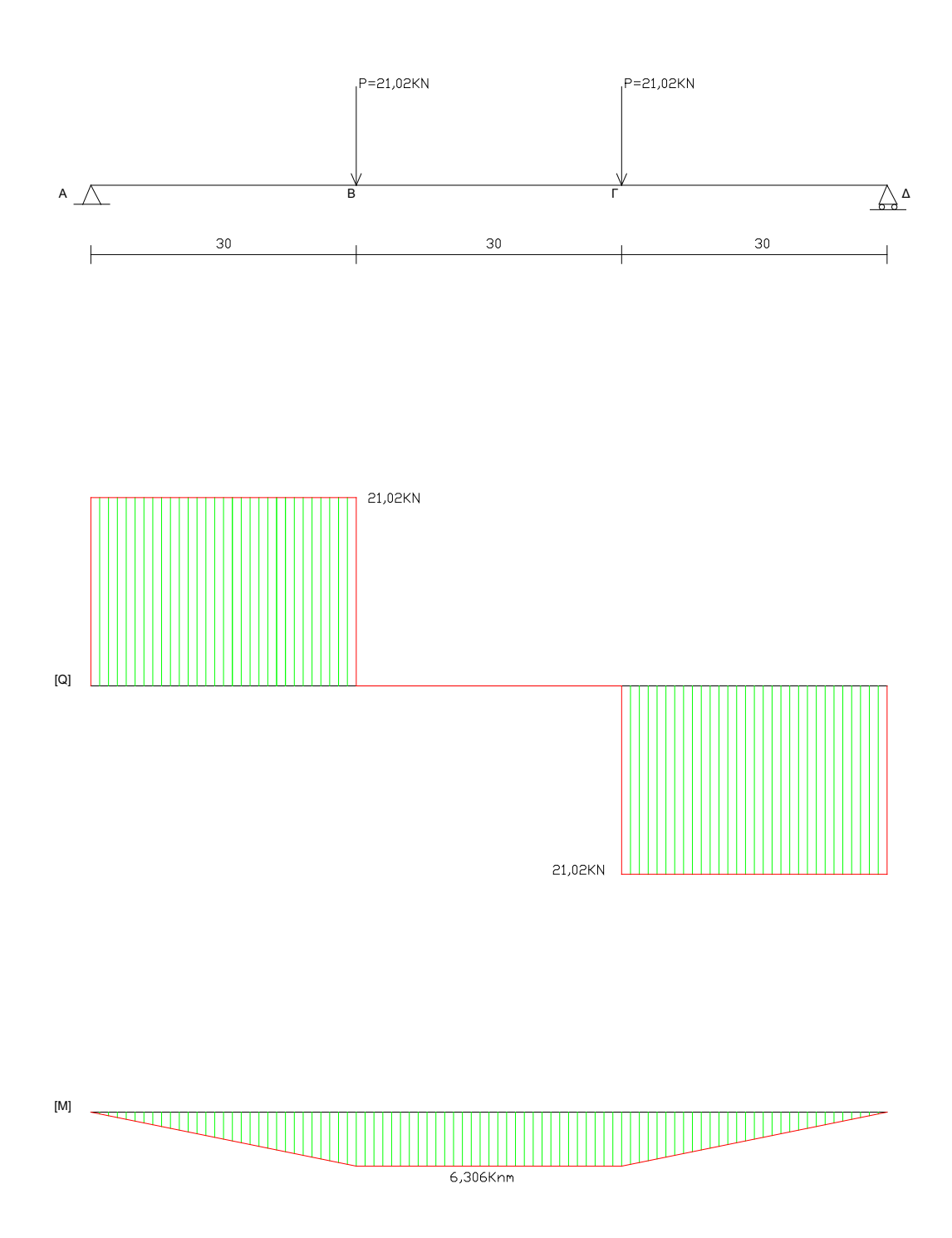

### ΣΤΑΤΙΚΟ ΜΟΝΤΕΛΟ BV2 :

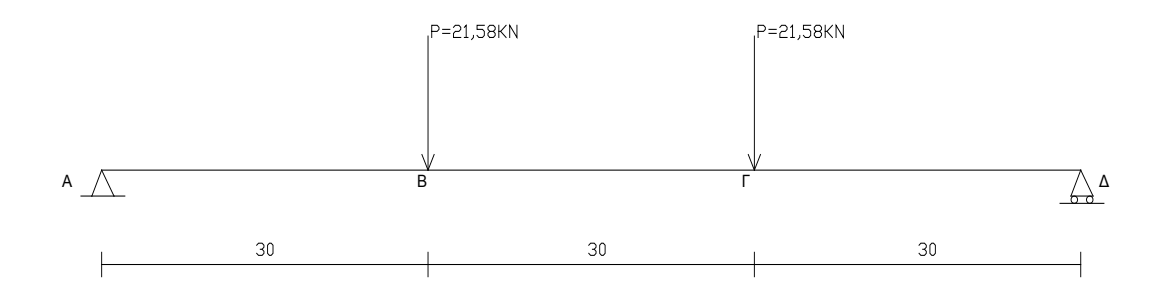

Αντιδράσεις στηρίξεων : Από ΣΡψ = 0 και Σ $M_A = 0$  έχω :  $V_A = V_B = 21,58$  KN  $M_{\text{max}} = 21,58 \text{ KN} * 0.30 \text{ m} = 6.474 \text{ KNm}$ 

## **Διαγράμματα τεμνουσών και ροπών κάμψης BV2 :**

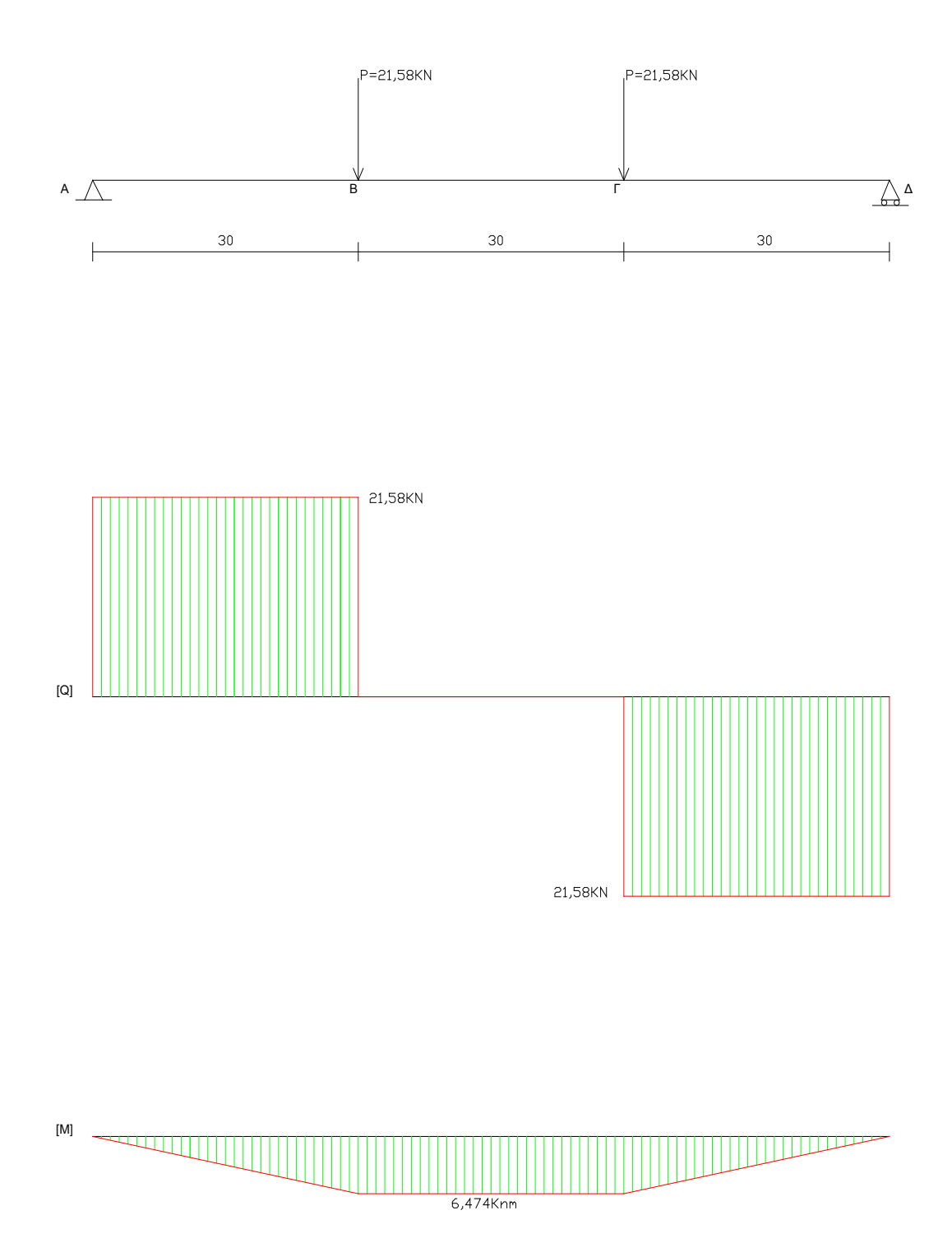

#### Παρατηρούμε από τα διαγράμματα (Δ.Τ.Δ.) και (Δ.Ρ.Κ.), ότι :

- i. Στο τμήμα ΓΔ των δοκών δεν εμφανίζεται τέμνουσα δύναμη Q (δηλαδή Q=0), αλλά μόνο καμπτική ροπή με σταθερή μάλιστα τιμή ίση με Μ=Ρ\*0,30m. Στο τμήμα ΓΔ της δοκού έχουμε επομένως περίπτωση καθαρής κάμψης.
- ii. Στα τμήματα ΑΒ και ΓΔ εκτός της καμπτικής ροπής (που είναι μεταβλητή) , συνυπάρχει και τέμνουσα δύναμη Q=P. Για τα δύο αυτά τμήματα της δοκού, έχουμε την περίπτωση της καμπτοδιατμητικής καταπόνησης .

Επομένως, οι εσωτερικές δυνάμεις που εμφανίζονται κατά την καταπόνηση σε κάμψη είναι γενικά τέμνουσες δυνάμεις και καμπτικές ροπές.

### **4.2. ΥΠΟΛΟΓΙΣΜΟΣ ΟΡΙΑΚΗΣ ΡΟΠΗΣ ΔΙΑΤΟΜΗΣ**

ΣΚΥΡΟΔΕΜΑ: C20/25 fck: 20 MPa ΟΠΛΙΣΜΟΣ: B500c fy: 550 MPa

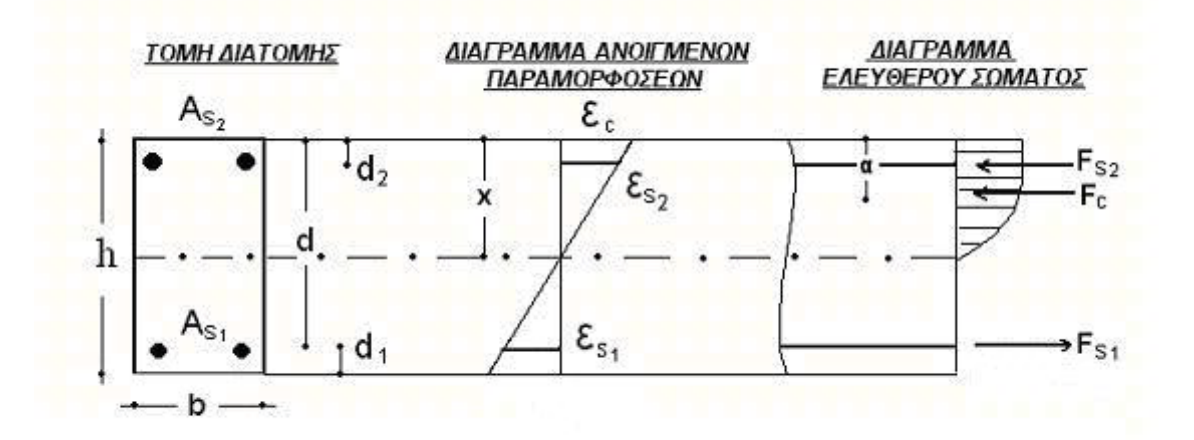

- b : 0.10m
- h : 0.15m
- d : 0.125m
- $d1 = d2 = 0.025m$
- $\text{As}1:2\Phi8=101\text{mm}^2=\text{As}2$

#### *1<sup>η</sup> δοκιμή*

Διαρροή εφελκυόμενου χάλυβα

ΠΑΡΑΜΟΡΦΩΣΕΙΣ

*εs1=10,00‰ εc=3,5‰*

*εc ∕ εs1=x/d-x =>3,5/10=x/125-x =>x=32,41 mm*

*εc/εs2=x/x-d2 =>3,5/εs2=32,41/32,41-0.025 =>εs2=1,25‰(Δεν διαρρέει)*

#### *ΔΥΝΑΜΕΙΣ*

 $Fs1 = fys1 * As1 = 550N/mm<sup>2</sup> x 101 mm<sup>2</sup> = 55,55 KN$ 

Fs2=Es2 \* εs2 \* As2=200000N/mm2 \*1,25*‰* \* 101mm 2 = 25,25 KN

Fc = a \* x \* b \* 0.85 \* fck = 0,85 \* 32,41mm \* 100mm \* 0.85 \* 20Mpa = 44,63 KN \*

 $\Sigma$ FX=44,63 + 25,25 - 55.55= 14,33 KN

#### *2<sup>η</sup> δοκιμή*

*εs1=10,00‰ εc=3,32‰*

*εc ∕ εs1=x/d-x =>3,32/10=x/125-x =>x=31,15 mm*

*εc/εs2=x/x-d2 =>3,32/εs2=31,15/31,15-0.025 =>εs2=0,655‰(Δεν διαρρέει)*

#### *ΔΥΝΑΜΕΙΣ*

 $Fs1 = fys1 * As1 = 550N/mm<sup>2</sup> x 101 mm<sup>2</sup> = 55,55 KN$ 

Fs2=Es2 \* εs2 \* As2=200000N/mm2 \*0,655*‰* \* 101mm2 = 13,24 KN

Fc = a \* x \* b \* 0.85 \* fck = 0,85 \* 31,15mm \* 100mm \* 0.85 \* 20Mpa = 42,36 KN \*

 $\Sigma$ FX = 42,36 + 13,24 - 55.55 = 0,05 KN = 0

Άρα :

**MRd** = Fs2 \* (h-d1-d2) + Fc \* (h - d1 – ka \* x) = 13,24 KN \* 0.1 m + 42,36 KN \* 0.112  $= 6,07KNm$ \*\*

\* $\alpha = 1/12$  \* εc2 \* (6-εc2) \*\*ka =  $8 - \frac{\varepsilon}{24}$  \* (6- $\frac{\varepsilon}{22}$ )

Η θεωριτική οριακή ροπή βρίσκεται πάρα πολύ κοντά στην πειραματική κάτι που επαληθεύει τους υπολογισμούς μας.

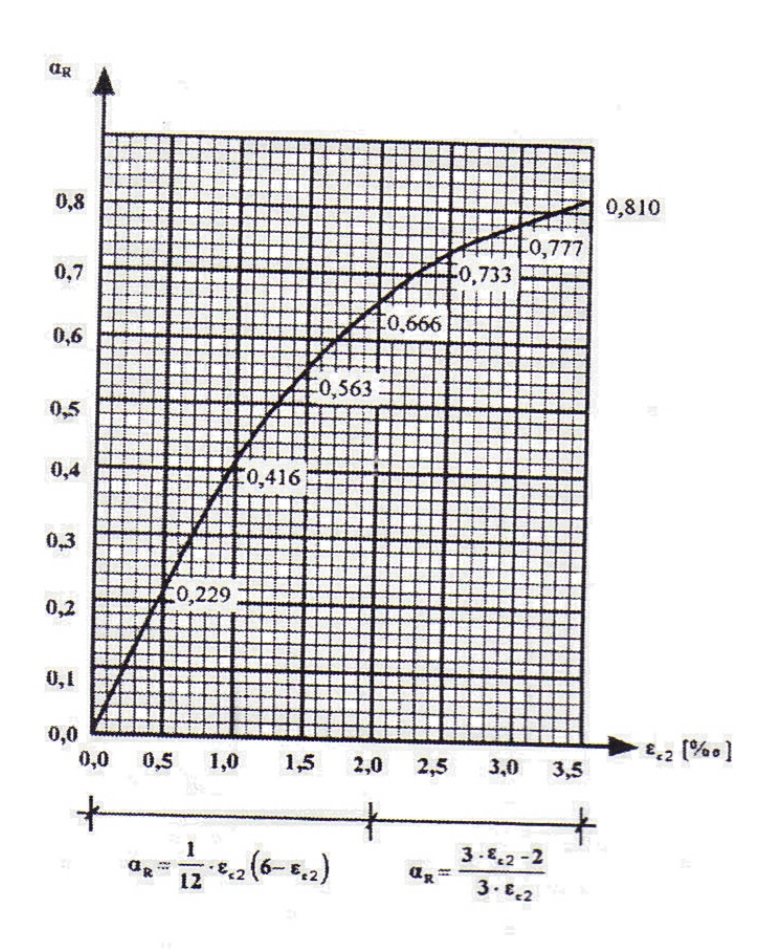

**Πίνακας 8 : Μεταβολή του α συναρτήση της παραμόρφωσης του σκυροδέματος**

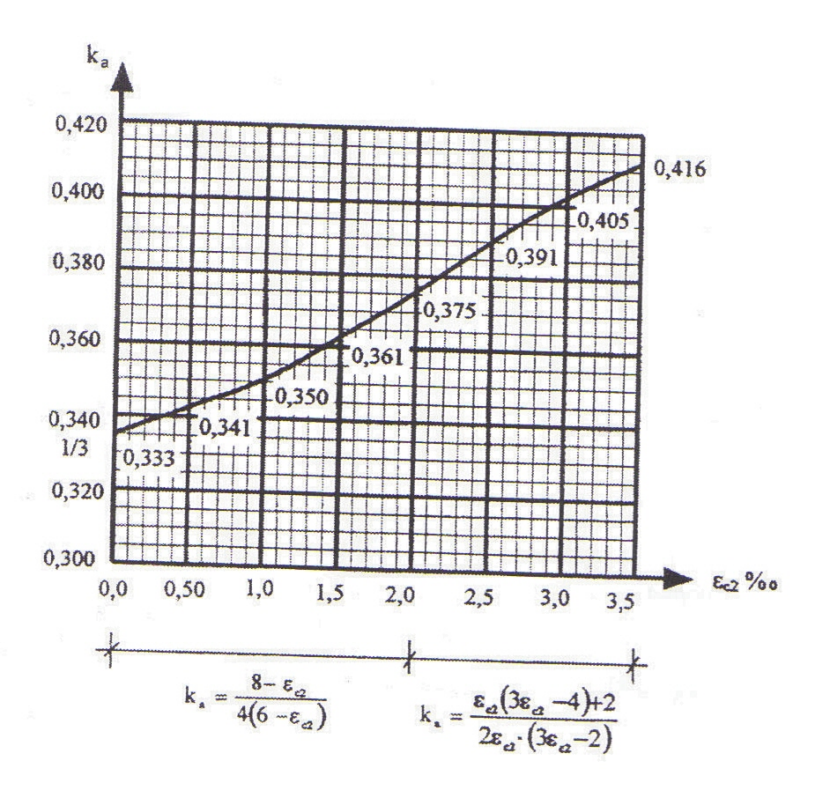

**Πίνακας 9 : Μεταβολή του ka συναρτήση της παραμόρφωσης του σκυροδέματος**

# **4.3. ΘΕΩΡΗΤΙΚΟΣ ΥΠΟΛΟΓΙΣΜΟΣ P-w ΜΕΣΩ ΤΟΥ ANSYS**

#### Pu, BV, ansys  $= 45,721$  KN

Εδώ θα παρουσιαστούν τα βήματα για την κατασκευή και την επίλυση της δοκού :

## $1^{\underline{\circ}}$  βήμα:

#### Preprocessor  $\rightarrow$  Modeling  $\rightarrow$  Create  $\rightarrow$  Volumes  $\rightarrow$  Block  $\rightarrow$  By Dimensions

Με αυτό τον τρόπο δημιουργώ στερεά για να μπορώ να δώσω σε κάθε από αυτά διαφορετικές ιδιότητες σύμφωνα με τα υλικά που χρησιμοποιώ .

Με τις συντεταγμένες αυτές δημιουργώ το 1<sup>°</sup> στερεό το οποίο θα είναι το επίχρισμα.

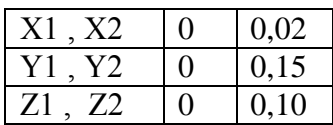

Εικόνα 1 :

Με τις συντεταγμένες αυτές δημιουργώ το 2<sup>°</sup> στερεό το οποίο θα είναι το σκυρόδεμα μας . (εικόνα 2 )

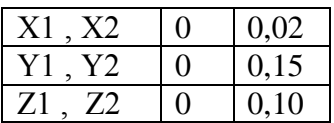

Εικόνα 2 :

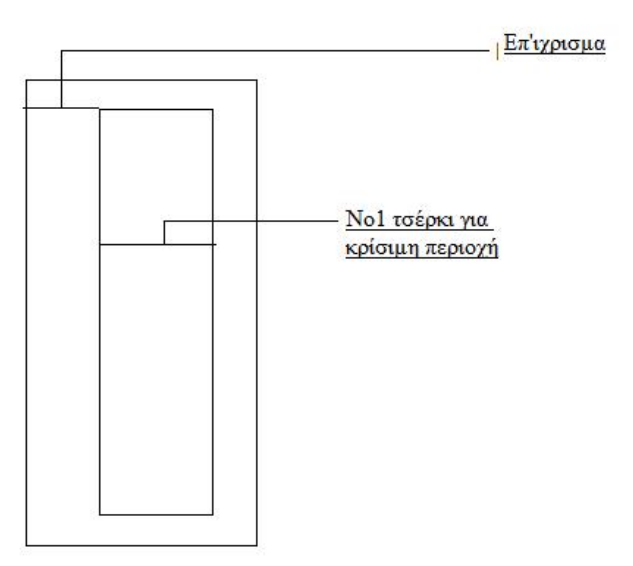

Με τις συντεταγμένες αυτές δημιουργώ το 3° στερεό το οποίο θα είναι το εσωτερικό του 2<sup>ου</sup> στερεού ώστε να του δώσω σε επόμενο βήμα τις ιδιότητες του χάλυβα για να δημιουργήσω τον οπλισμό της δοκού μας . (εικόνα 3 )

|                  | 0,02 |
|------------------|------|
| 7                | 0,15 |
| ZI<br>$\prime$ . | 0,10 |

Εικόνα 3 :

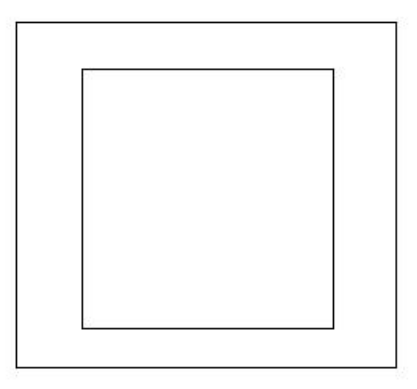

 $2^{\underline{\circ}}$  βήμα:

#### Preprocessor  $\rightarrow$  Modeling  $\rightarrow$  Operate  $\rightarrow$  Booleans  $\rightarrow$  Overlap  $\rightarrow$  Volumes

Στο βήμα αυτό επιλέγω πρώτα τον μεγάλο όγκο και στην συνέχεια τον μικρό όγκο . Αυτό το βήμα είναι σημαντικό διότι από το 2<sup>°</sup> στερεό αφαιρώ το 3<sup>°</sup> στερεό και με αυτό τον τρόπο στο 3<sup>°</sup> στερεό δίνω τις ιδιότητες του χάλυβα για να δημιουργήσω τον κλωβό της δοκού μας .

Εικόνα 4 :

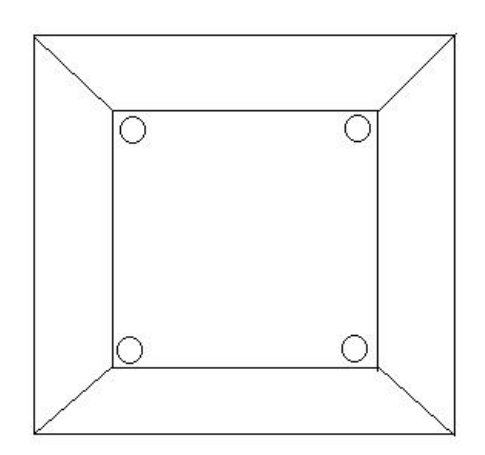

### $3^{\circ}$  βήμα:

### Preprocessor  $\rightarrow$  Modelling  $\rightarrow$  Copy

Επιλέγω και τους δύο όγκους (δηλαδή  $2^{\circ}$  και  $3^{\circ}$  στερεό).

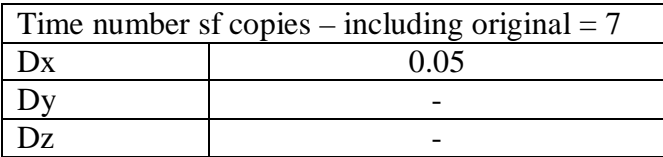

Σε αυτό το βήμα δημιουργώ τα τσέρκια πρώτα στην κρίσιμη περιοχή αντιγράφοντας το  $2^{\circ}$  και το  $3^{\circ}$  στερεό τόσες φορές όσες είναι και τα τσέρκια (+1 επειδή το πρόγραμμα μετράει και το υπάρχων ) στην περιοχή αυτή . ( εικόνα 5 )

Εικόνα 5 :

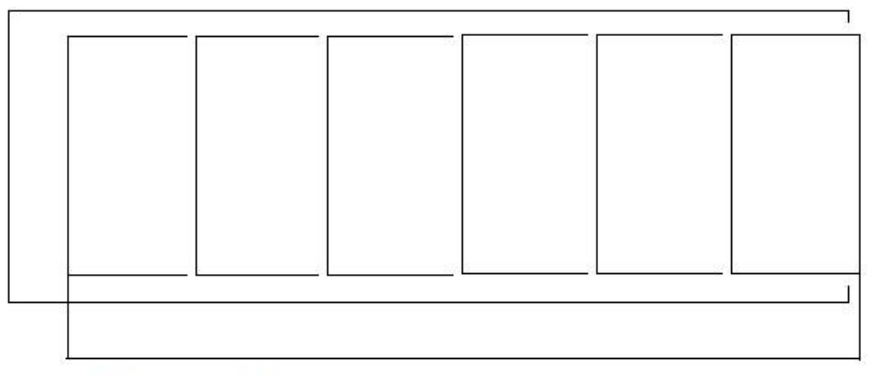

Κρίσιμη περιοχή τσέρκια φ8/5

# $4^{\circ}$  βήμα:

#### Preprocessor  $\rightarrow$  Modeling  $\rightarrow$  Create  $\rightarrow$  Volumes  $\rightarrow$  Block  $\rightarrow$  By Dimensions

Επιστρέφουμε στο πρώτο βήμα για να δημιουργήσω το 4ο στερεό .

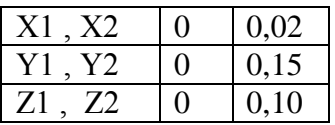

Με τις συντεταγμένες αυτές δημιουργώ το 5° στερεό το οποίο θα είναι μέσα στο 4° στερεό .

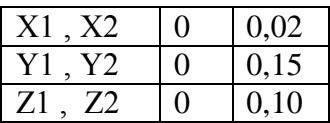

Το 4<sup>ο</sup> και 5<sup>ο</sup> στερεό θα χρησιμοποιηθεί για να δημιουργηθεί η μη κρίσιμη περιοχή.

#### Preprocessor  $\rightarrow$  Modelling  $\rightarrow$  Copy

Επιλέγω και τους δύο όγκους (δηλαδή  $4^\circ$  και 5<sup>°</sup> στερεό).

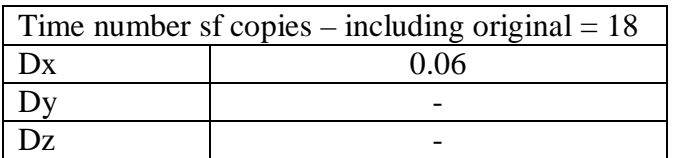

## Preprocessor  $\rightarrow$  Modelling  $\rightarrow$  Copy

Σε αυτό το βήμα δημιουργώ τα τσέρκια στην μη κρίσιμη περιοχή αντιγράφοντας το 4<sup>°</sup> και το 5<sup>°</sup> στερεό τόσες φορές όσες είναι και τα τσέρκια ( +1 επειδή το πρόγραμμα μετράει και το υπάρχων ) στην περιοχή αυτή .

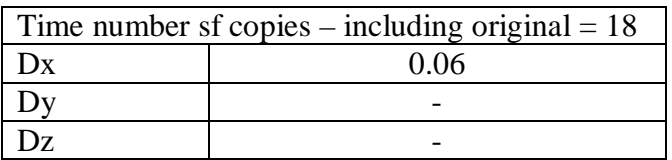

Και τέλος για να ολοκληρώσω την δοκό επιλέγω το  $1^{\circ}$  στερεό και κάνω αντιγραφή.

#### Preprocessor  $\rightarrow$  Modelling  $\rightarrow$  Copy

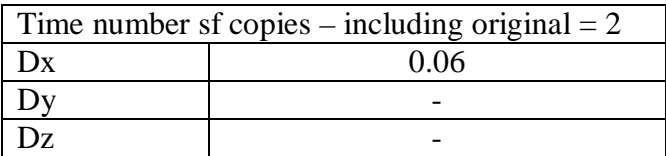

## $\underline{6}^{\underline{0}}$  βήμα:

Δημιουργώ δύο όγκους για την στήριξή με τις εξής συντεταγμένες :

Preprocessor  $\rightarrow$  Modeling  $\rightarrow$  Create  $\rightarrow$  Volumes  $\rightarrow$  Block  $\rightarrow$  By Dimensions

1ος όγκος :

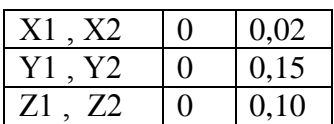

2<sup>ος</sup> όγκος :

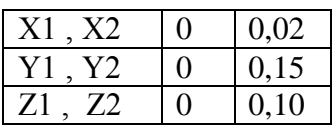

 $\underline{7}^{\underline{0}}$  βήμα:

Δημιουργώ ομοίως δύο όγκους για τα φορτία :

#### Preprocessor  $\rightarrow$  Modeling  $\rightarrow$  Create  $\rightarrow$  Volumes  $\rightarrow$  Block  $\rightarrow$  By Dimensions

1ος όγκος :

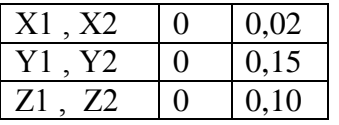

2<sup>ος</sup> όγκος :

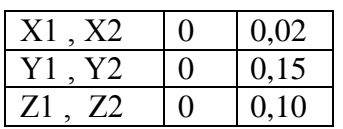

Μέχρι το  $7^\circ$  βήμα έχω δημιουργήσει την δοκό όπως φαίνεται στην εικόνα :

Εικόνα 6 :

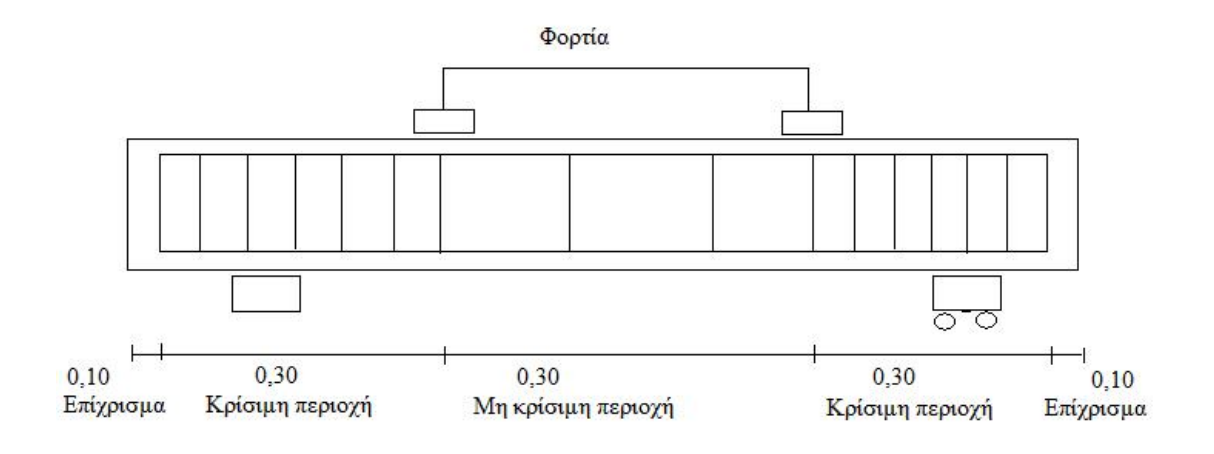

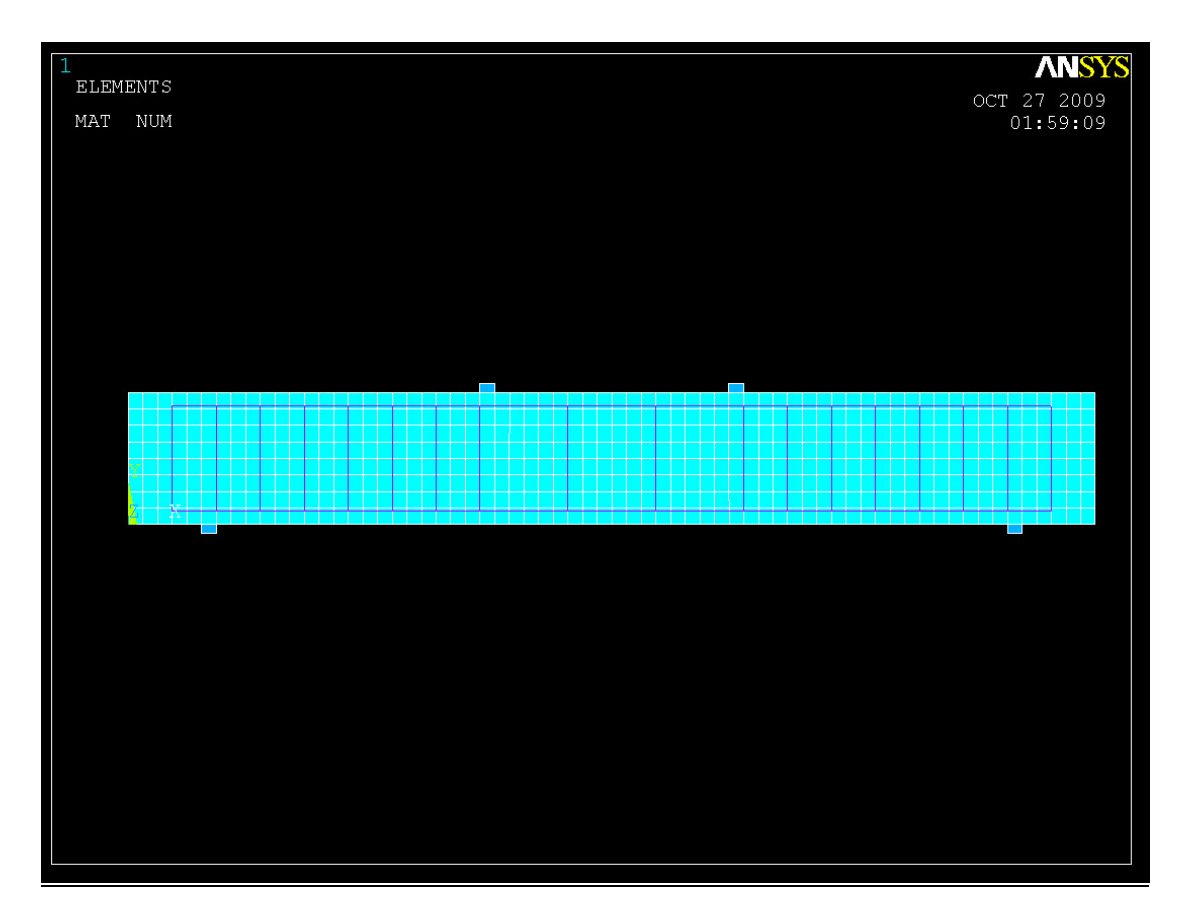

**Εικόνα 18 : Τελική μορφή της γεωμετρίας του απαραμόρφωτου μοντέλου μέσω του ANSYS .**

Preprocessor  $\rightarrow$  Modelling  $\rightarrow$  Operate  $\rightarrow$  Boolean  $\rightarrow$  Glue  $\rightarrow$  Volumes Προσοχή στο παραθυράκι που εμφανίζεται πρέπει να επιλέξω Pick all .

Preprocessor  $\rightarrow$  Modelling  $\rightarrow$  Operate  $\rightarrow$  Boolean  $\rightarrow$  Glue  $\rightarrow$  Lines (Glue)

Προσοχή στο παραθυράκι που εμφανίζεται πρέπει να επιλέξω Pick all .

Preprocessor  $\rightarrow$  Numbering Ctrls  $\rightarrow$  Merge Items (Nummrg)

Προσοχή στο παραθυράκι που εμφανίζεται πρέπει να επιλέξω Nodes .

 $9^{\circ}$  βήμα:

Preprocessor → Material Prop. → Material Models

 $\triangleright$  Material model 1 : ( σκυρόδεμα)

Density =  $2400 \text{ kg/m}^3$ 

Linear Isotropic : Ex =  $2.75 * 10^{10}$  $v = 0,2$ 

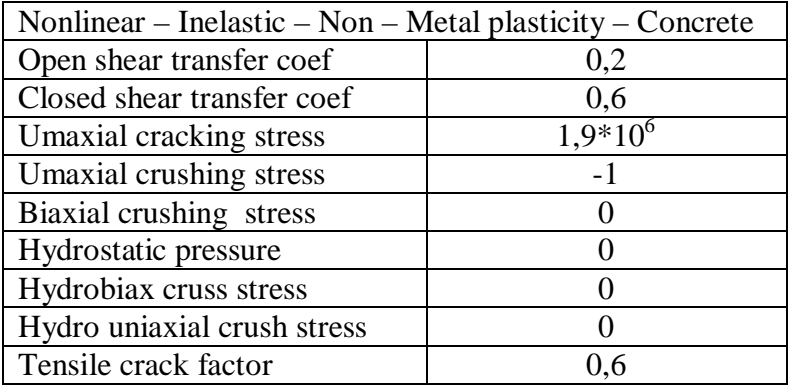

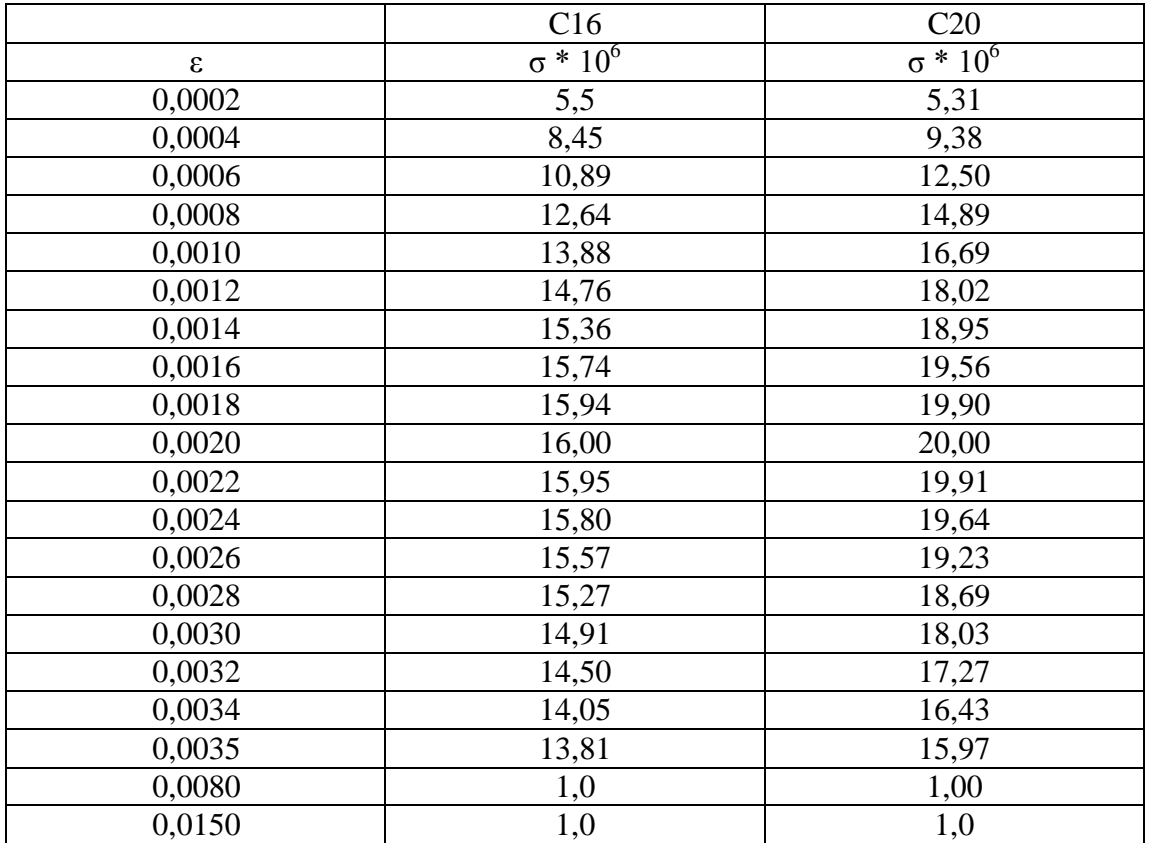

Nonlinear – Elastic – Multilinear Elastic

Material Model 2 : ( οπλισμός )

Linear Isotropic :  $Ex = 2*10^{11}$  $v = 0,2$ 

Nonlinear Elastic – Multilinear Elastic

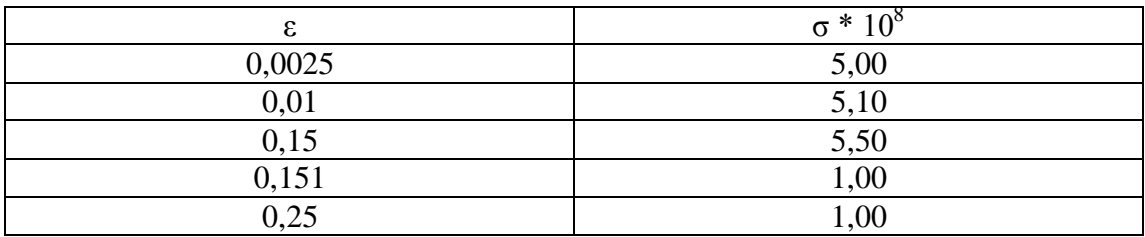

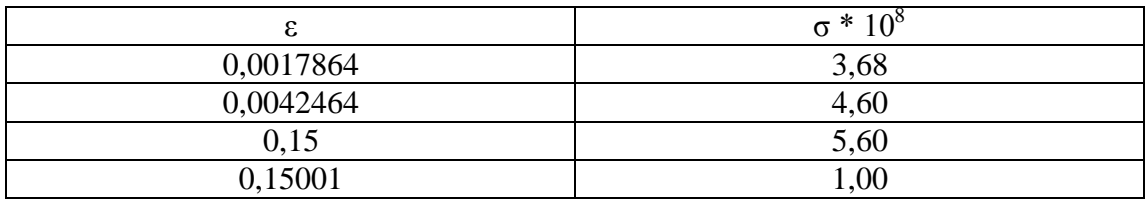

Μaterial Model 3 :

Σκυρόδεμα ελαστικό

 $\triangleright$  Material Model 4 :

Χάλυβας ελαστικός

#### $10^{\circ}$  βήμα:

Preprocessor → Element Type → Add / Edit / Delete

Type 1 ( solid65 για το σκυρόδεμα )

Structural mass – Solid – Concrete 65

 $\triangleright$  Type 2 (Link 180 για τον χάλυβα)

Structural mass – Link 30 limit stn 180

Type 3 ( solid 45 για τις μεταλλικές πλάκες )

Structural mass – Solid – Brick 8 node 45

 $11^{\circ}$  βήμα:

 $Plotsyles \rightarrow Style \rightarrow Hidden line \rightarrow Option$ 

[Type ] Type of plot : z- buffered

 $Plotsyles \rightarrow Style \rightarrow Size$  and Shape

Plotstyles  $\rightarrow$  Style  $\rightarrow$  Hidden Lines (προσοχή αυτό το κάνουμε για να φαίνονται οι ρωγμές )

Preprocessor  $\rightarrow$  Modeling  $\rightarrow$  Create  $\rightarrow$  Elements  $\rightarrow$  Elements Attributes

Define Attributes for elements

Type 1 → Material 1 σκυρόδεμα Type 2 → Material 2 χάλυβας Type 3 → Material 4 χάλυβας στις πλάκες

Link 180 input Data Area Added mass ( addmas ) Material properties

Keyopt  $(2) = 1$ 

 $13^{\circ}$  βήμα:

#### Preprocessor → Real Constants → Add / Edit / Delete

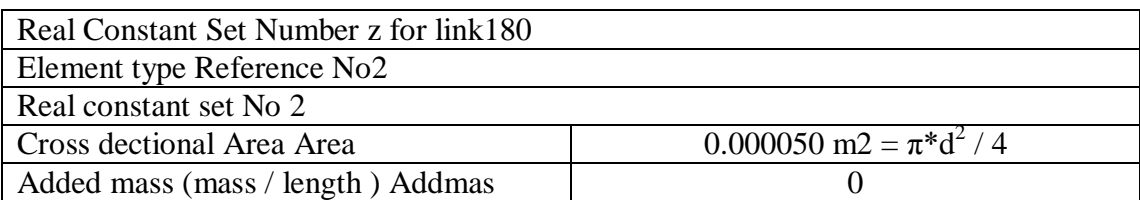

 $14^{\circ}$  βήμα:

Το βήμα αυτό μας βοηθάει για να κάνουμε έλεγχο :

Utility Menu  $\rightarrow$  List  $\rightarrow$  Properties  $\rightarrow$  Elements Types

Utility Menu  $\rightarrow$  List  $\rightarrow$  Properties  $\rightarrow$  Real Constants

Utility Menu  $\rightarrow$  List  $\rightarrow$  Properties  $\rightarrow$  Materials

Assign Attributes Directly to the solid Model Entities ( Help : element attributes assigning )

#### Preprocessor → Meshing → Mesh Attributes → Picked Volumes

Επιλέγω όγκους σκυροδέματος και δίνω τις παρακάτω τιμές :

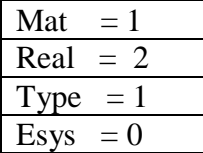

#### Preprocessor → Meshing → Mesh Attributes → Picked Volumes

Επιλέγω όγκους που είναι οι 4 πλάκες :

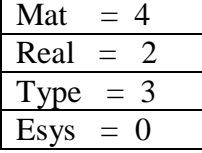

#### $16^{\circ}$  βήμα :

#### Preprocessor  $\rightarrow$  Meshing  $\rightarrow$  Mesh Attributes  $\rightarrow$  Picked Lines

Επιλέγω τους οπλισμούς και τους συνδετήρες και στο νέο παράθυρο που ανοίγει δίνω τις παρακάτω τιμές :

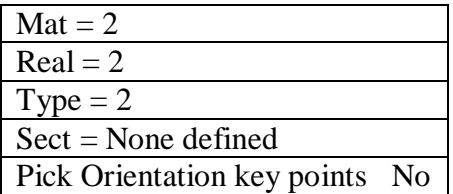

Ομοίως και για τα υπόλοιπα στοιχεία .

Προσοχή : στο παράθυρο που ανοίγει πρέπει να επιλέξω **Lines** (στο drop down menu) και μετά πατάω **mesh** και στην συνέχεια επιλέγω τις γραμμές . Αν δεν τα κάνω αυτά δεν μπορεί να κάνει meshing .

#### Preprocessor  $\rightarrow$  Meshing  $\rightarrow$  Mesh tool

Στο νέο παράθυρο που ανοίγει επιλέγω πρώτα : Mesh : volumes

 $Preprocessor \rightarrow Meshing \rightarrow Mesh$  tool

Στο νέο παράθυρο που ανοίγει τώρα επιλέγω : Mesh : lines

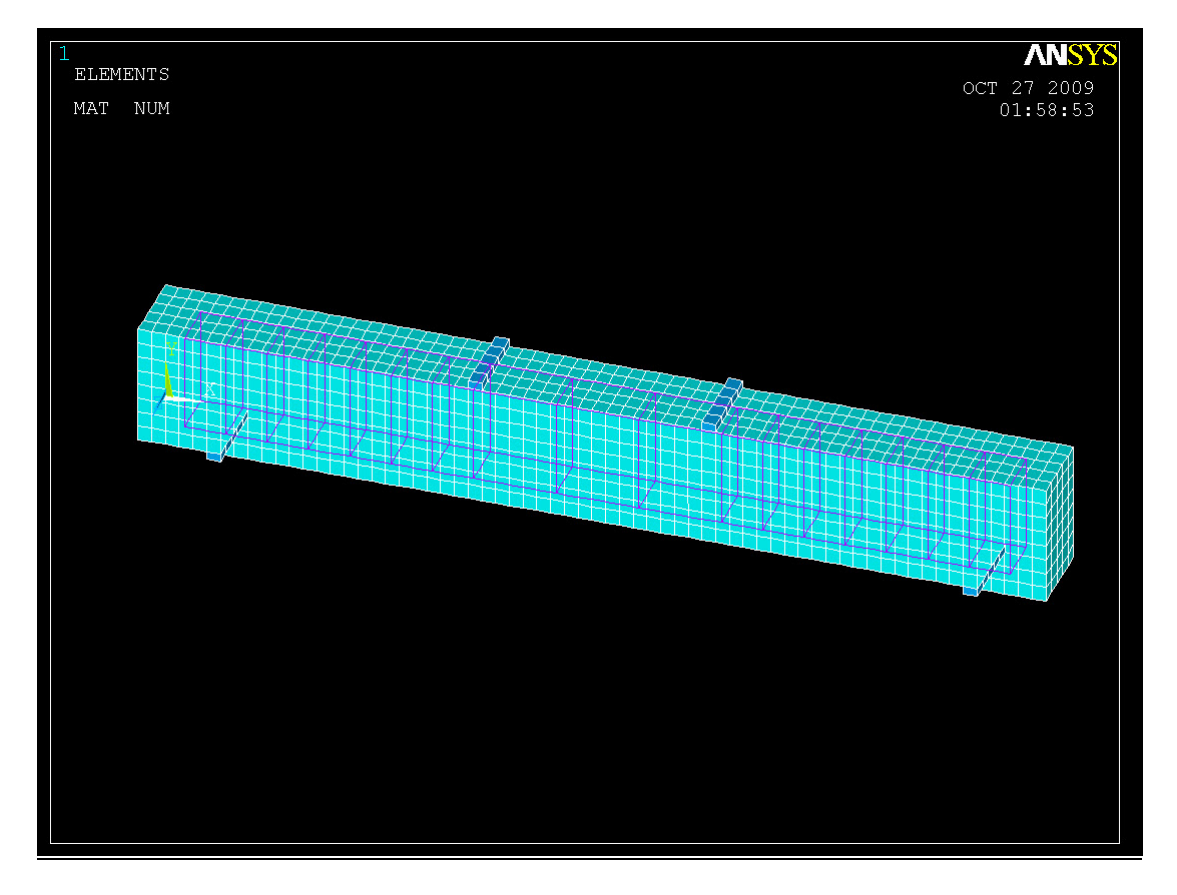

**Εικόνα 19 : Τελίκη εικόνα της πανομοιότυπης δοκού μετά την ολοκλήρωση της διαδικασίας της εντολής meshing.**

#### $\underline{18^{\circ}}$  βήμα:

Preprocessor  $\rightarrow$  Loads  $\rightarrow$  Define loads  $\rightarrow$  Apply  $\rightarrow$  Structural

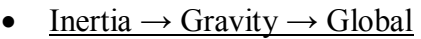

Συμπληρώνω : Acely = - 9,81 (επιτάχυνση βαρύτητας την θεωρώ αρνητική αφού είναι προς τα κάτω )

#### • Displacement  $\rightarrow$  On nodes

Επιλέγω τους κόμβους στο κάτω τμήμα της πλάκας και συμπληρώνω : Dofs to be constrained = ALL DOF ( για να πακτωθεί) Value  $= 0$  (constant value)

• Pressure  $\rightarrow$  On elements

Επιλέγω τα elements των πλακών για την φόρτιση και συμπληρώνω : Lkey =  $6^3$  $Value = 625000$ 

# $\underline{19^{\circ}}$  βήμα :

# $Solution \rightarrow$  Analysis Type  $\rightarrow$  Sol n Controls

## • Analysis Options – Small Displament Static

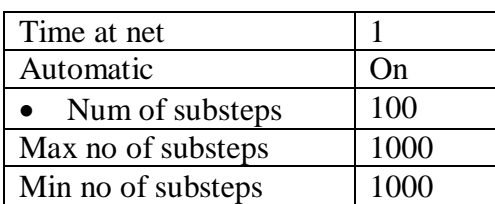

• Nonlinear Options

Equilibriam Iteration = 500

• Tab Nonlinear

Set convergence criteria

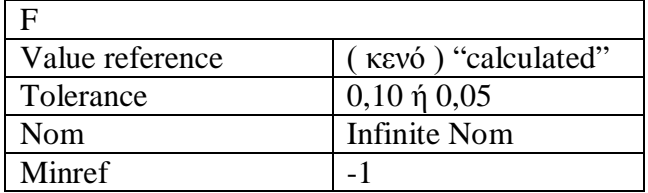

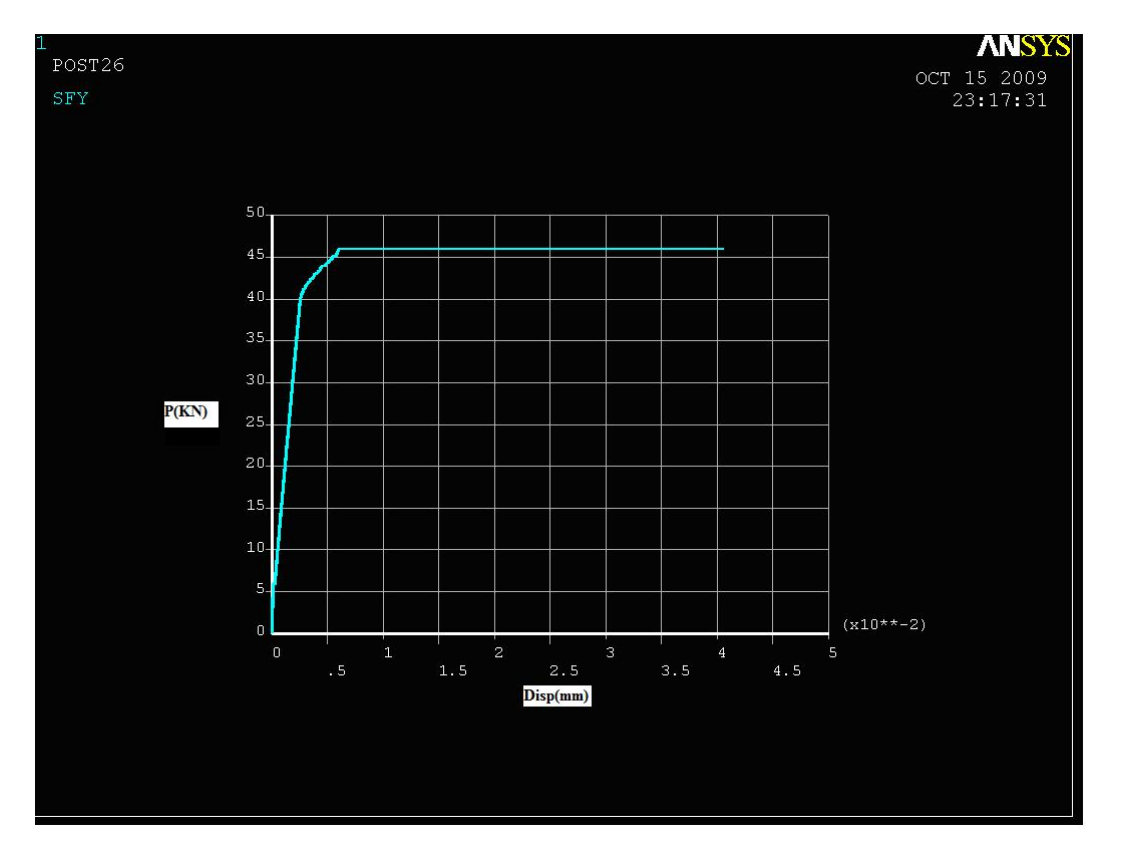

**Εικόνα 20 : Διάγραμμα θεωριτικής μεταβολής φορτίου P (KN) συναρτήση του βέλους κάμψης της αμφιέριστης δοκού στο μέσον αυτής μέσω του ANSYS .**

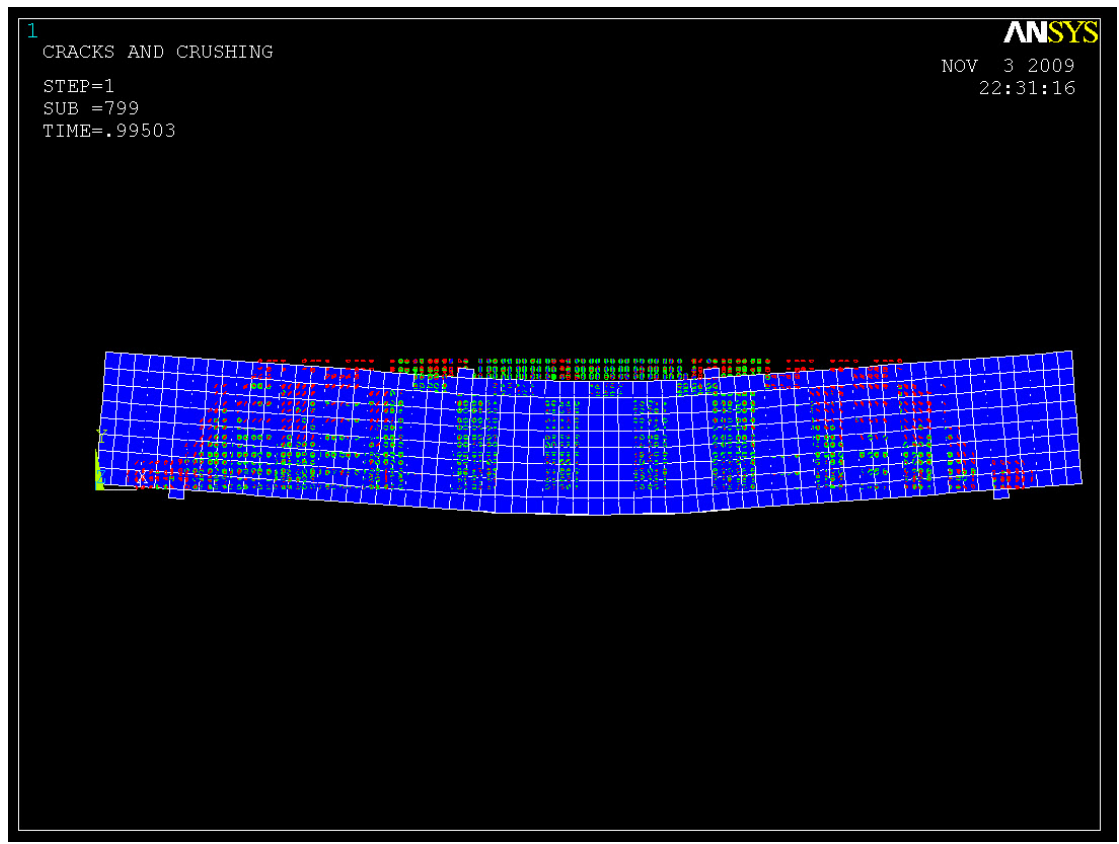

**Εικόνα 21 : Στο σχήμα αυτό φαίνεται η τελική παραμόρφωση του πανομοιότυπου μοντέλου της πειραματικής δοκού ενώ διακρίνονται και οι ρωγμές θραύσης της δοκού .**

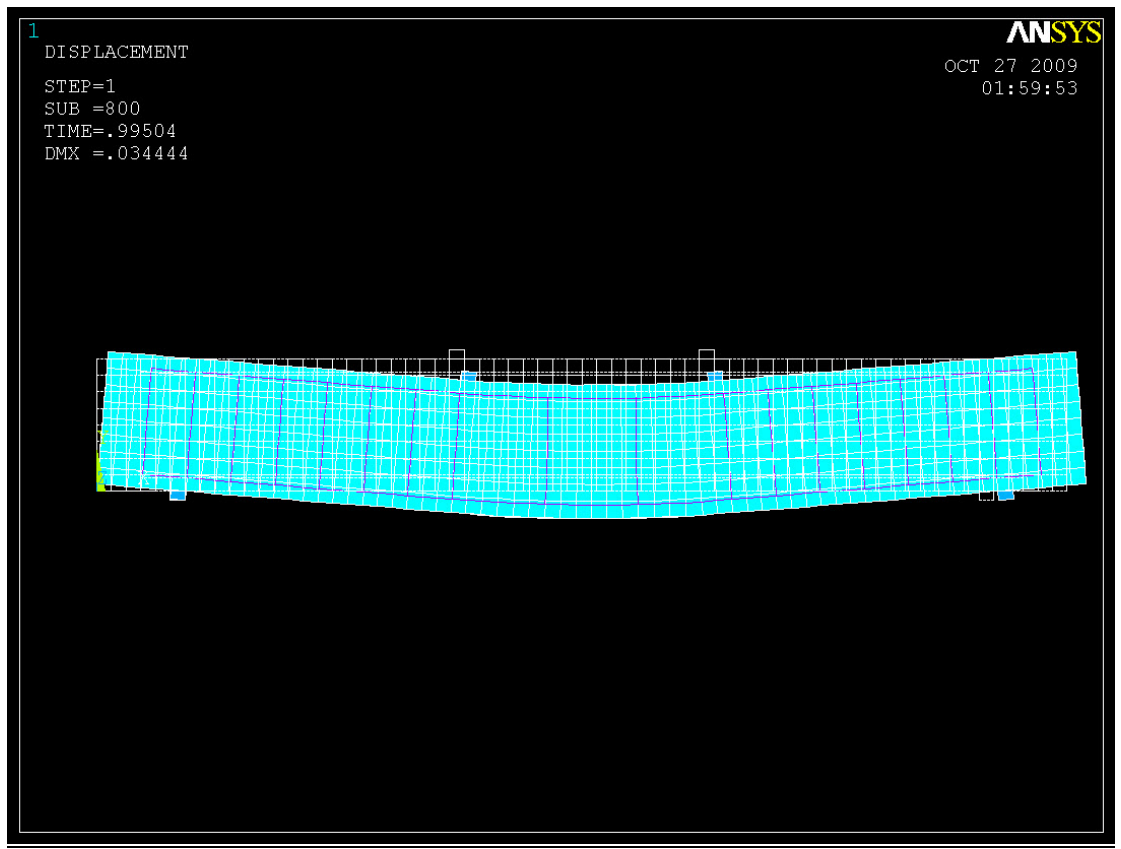

**Εικόνα 22 :Παραμορφωμένη και απαραμόρφωτη δοκός .**

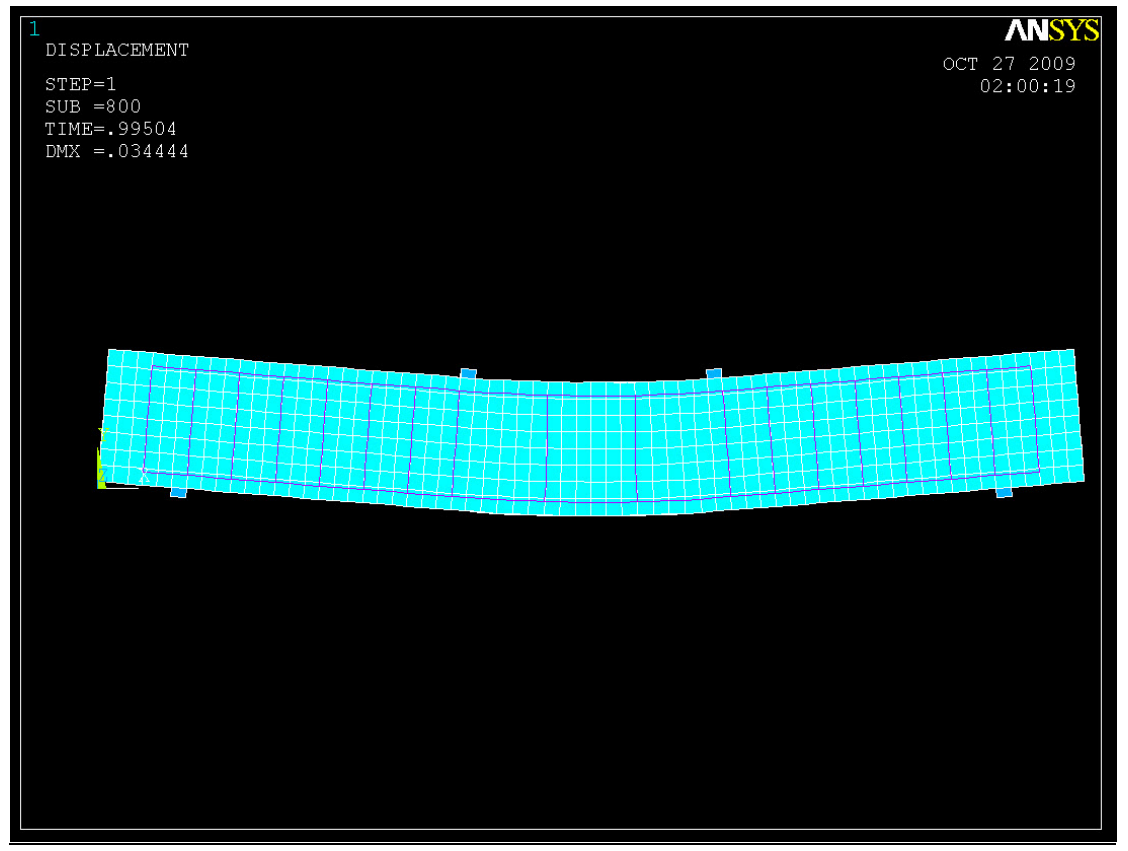

**Εικόνα 23 : Παραμορφωμένη δοκός**

# **5. ΣΥΜΠΕΡΑΣΜΑ :**

Πειραματικά η πρώτη δοκός BV1 δέχτηκε μέγιστο φορτίο μέχρι την θραύση

**PuBV1 = 42,04 KN** . Αντίστοιχα η δεύτετη δοκός BV2 δέχτηκε μέγιστο φορτίο μέχρι την θραύση **PuBV2 = 43,16 KN** .

Τα αποτελέσματα του προγράμματος ANSYS δίνουν μέγιστο φορτίο θραύσης

**Pu,BV,ansys = 45,721 KN .**

Το ποσοστό της διαφοράς των αποτελεσμάτων είναι :

 $P\% = [Pu_{BV,ansys} - (Pu_{BV1} + Pu_{BV2}) / 2 ] / Pu_{BV,ansys} * 100 = 6.80\%$ 

Οι διαφορές αυτές οφείλονται πιθανώς στις ιδανικές συνθήκες τις οποίες δουλεύει το πρόγραμμα εν αντιθέση με τις πραγματικές συνθήκες .

'Οπως :

- η θλιπτική αντοχή του σκυροδέματος είναι 20 MPa
- η εφελκυστική αντοχή του χάλυβα είναι 500 MPa
- η επικάλυψη στον οπλισμό 3 cm
- τα σημεία άσκησης των φορτίων και των στηρίξεων δεν έχουν αποκλίσεις

Στην πραγματικότητα όμως τα πιο πάνω έχουν μικρές αποκλίσεις οι οποίες μας δίνουν διαφορές στα πειραματικά αποτελέσματα .

#### **6. ΒΙΒΛΙΟΓΡΑΦΙΑ :**

1. Bangash , M.Y.H. (1989) , Concrete and Concrete Structures: Numerical Modeling and Applications , London , England : Elsevier Science Publishers Ltd.

2. Barzegar , F., Maddipudi , S. (1997) , " Three – Dimensional Modeling of Concrete structures .I : Plain Concrete " , Journal of Engineering , pp. 1339 – 1346.

3. Fanning , P. (2001) , " Nonlinear Models of Reinforced and Post –tensioned concrete beams " , Electronic Journal of Structural Engineering, Vol.2 pp…

4. ANSYS  $\langle R \rangle$ Release 11.0 UR20070125 ANSYS ,INC. Is a ul registered ISO 9001: 2000 company

5. Θωμά Ν. Βαλιάση Στατική των γραμμικών φορέων Εκδόσεις Ζήτη Θεσσαλονίκη 1997

6. Θεοφάνης Α. Γεωργακόπουλος Οπλισμένο Σκυρόδεμα Τόμος Α , Β Εκδόσεις του ιδίου Πάτρα 2000

7. Αθανάσιος Χ. Τριανταφύλλου Δομικά Υλικά Εκδόσεις του ιδίου Πάτρα 2004 6η έκδοση

- 8. Τεχνική Μηχανική Αντοχή των υλικών ΄ Δρ. Π. Α. Βουθούνης ΄
- 9. Ωπλισμένο Σκυρόδεμα ΄ Θεοφάνης Α. Γεωργόπουλος ΄

#### ΚΑΝΟΝΙΣΜΟΙ :

- 1. ΚΤΣ 2008 ( Κανονισμός Τεχνολογίας Σκυροδέματος )
- 2. ΚΤΧ 2008 ( Κανονισμός Τεχνολογίας Χάλυβα )